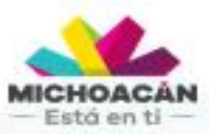

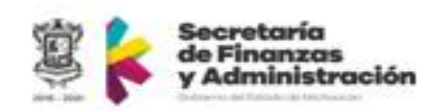

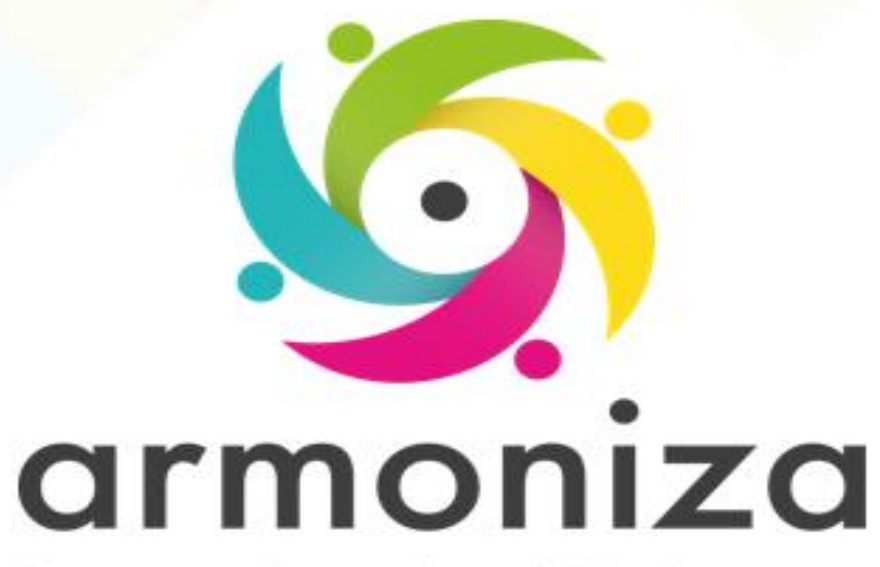

Transparencia para la rendición de cuentas

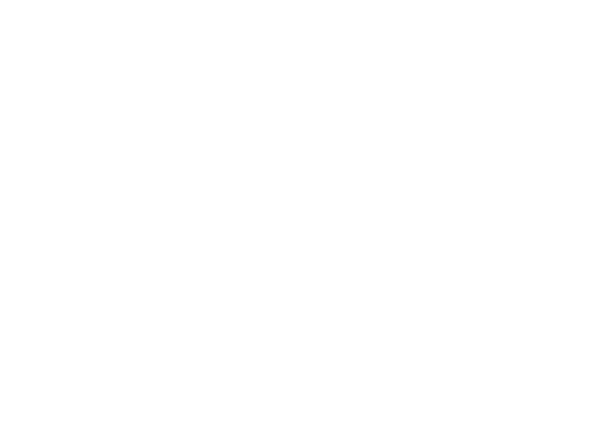

Curso | **Vehicular Instructor(a) | Juan Felipe Montoya G** 

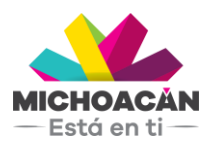

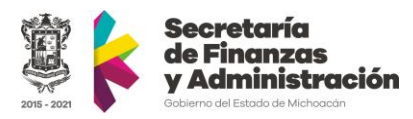

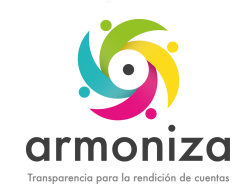

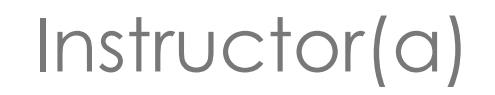

#### **Juan Felipe Montoya G**

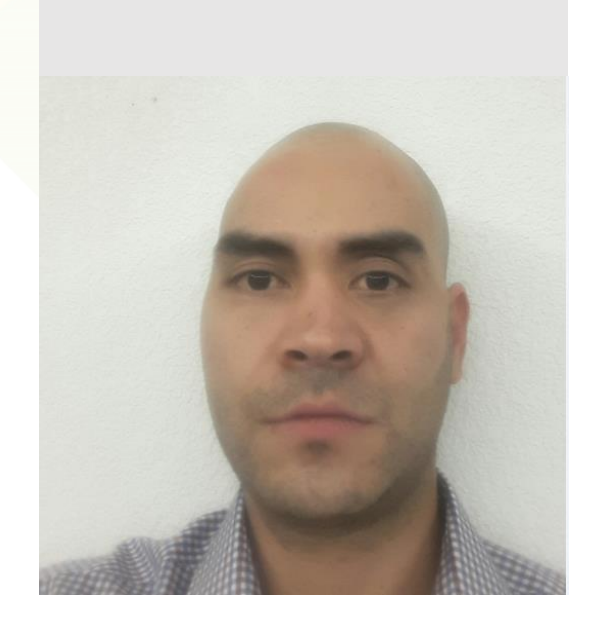

- Consultor SAP
- Consultor TRM
- 6 años en sector público
- Proyectos en Colombia y México

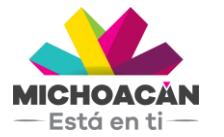

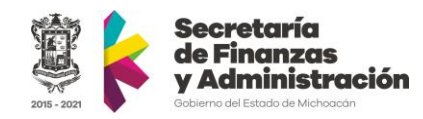

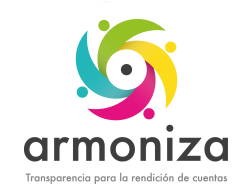

### Objetivo del curso

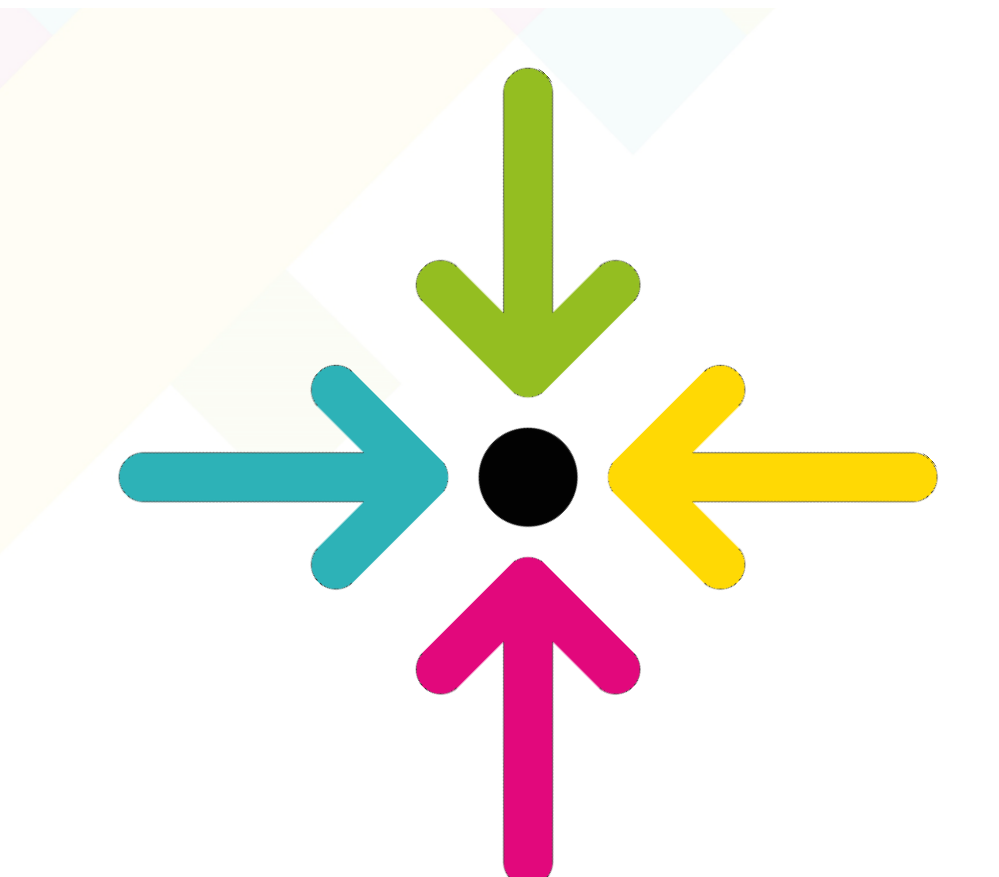

▪ Conocer la herramienta que permite realizar los tramites vehiculares para la recaudación del impuesto en el sistema SAP.

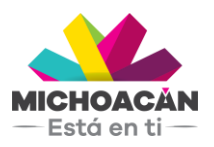

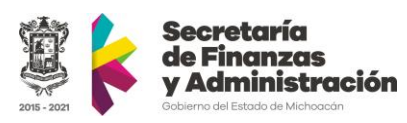

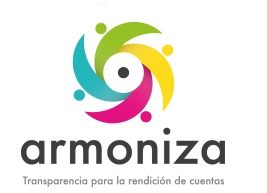

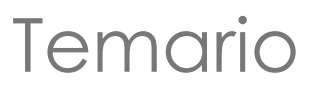

- 1. Modelo funcional de recaudación
- 2. Introducción a SAP
- 3. Alta de contribuyente y actualización de datos del contribuyente
- 4. Trámites vehiculares
	- 1. Alta
	- 2. Baja
	- 3. Cambio de propietario
	- 4. Rectificación.
- 5. Transportistas.
	- 1. Alta
	- 2. Baja
	- 3. Cambio de propietario
	- 4. Rectificación.
- 6. Formas Valoradas

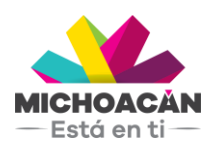

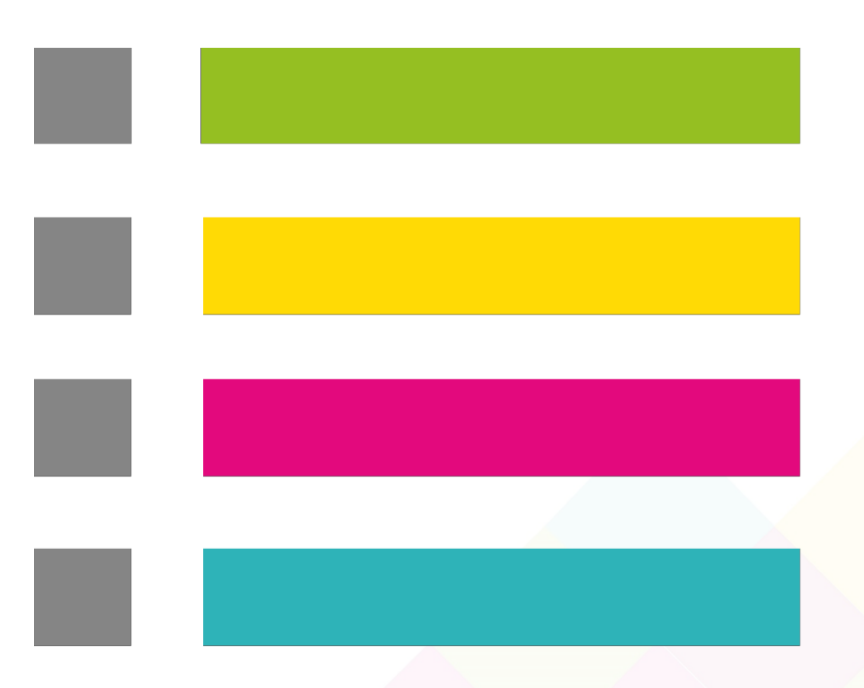

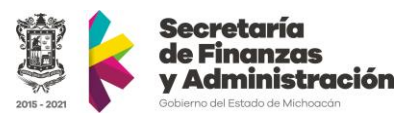

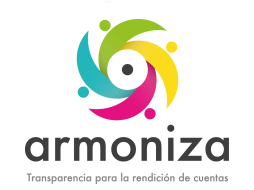

# Reglas de la sesión

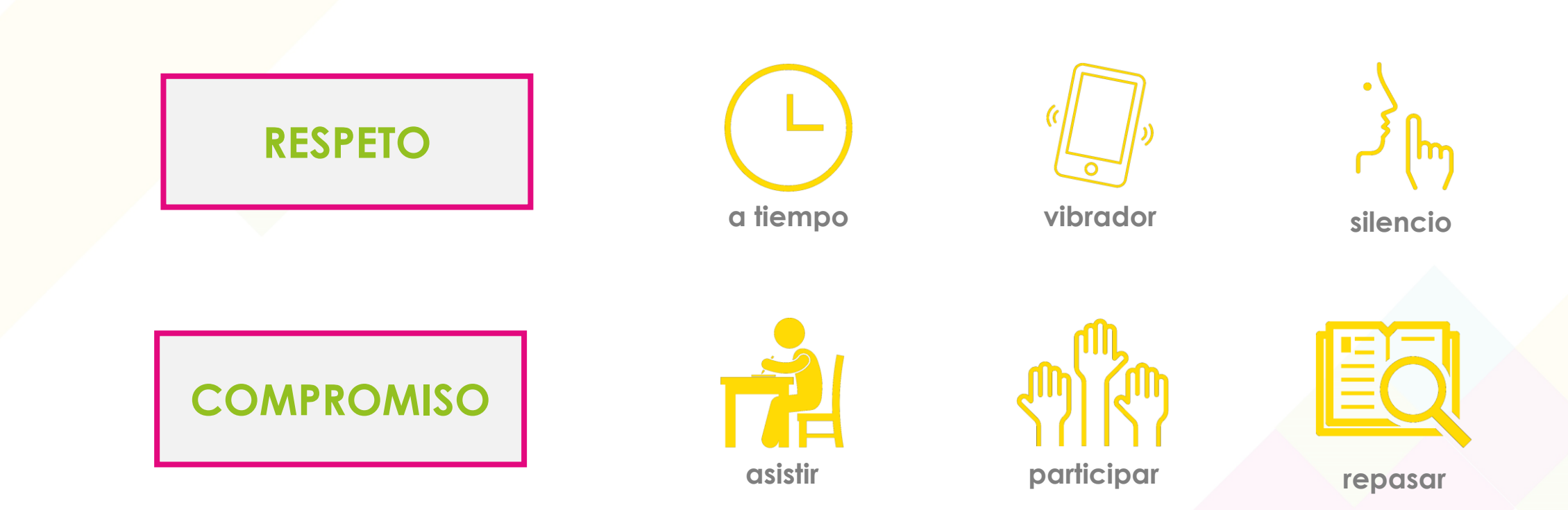

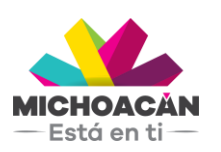

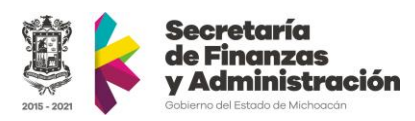

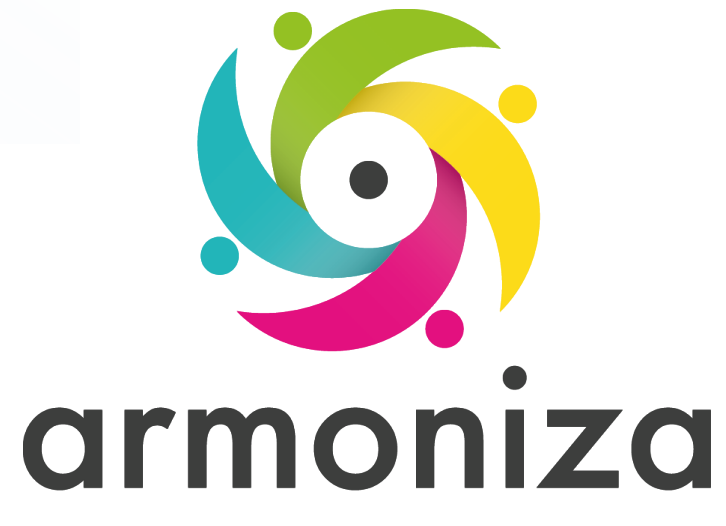

Transparencia para la rendición de cuentas

#### *Tema* **Modelo funcional de recaudación**

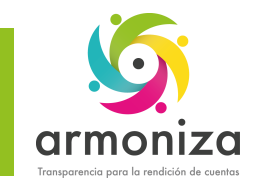

-Está en ti $\pm$ 

#### Modelo funcional de recaudación

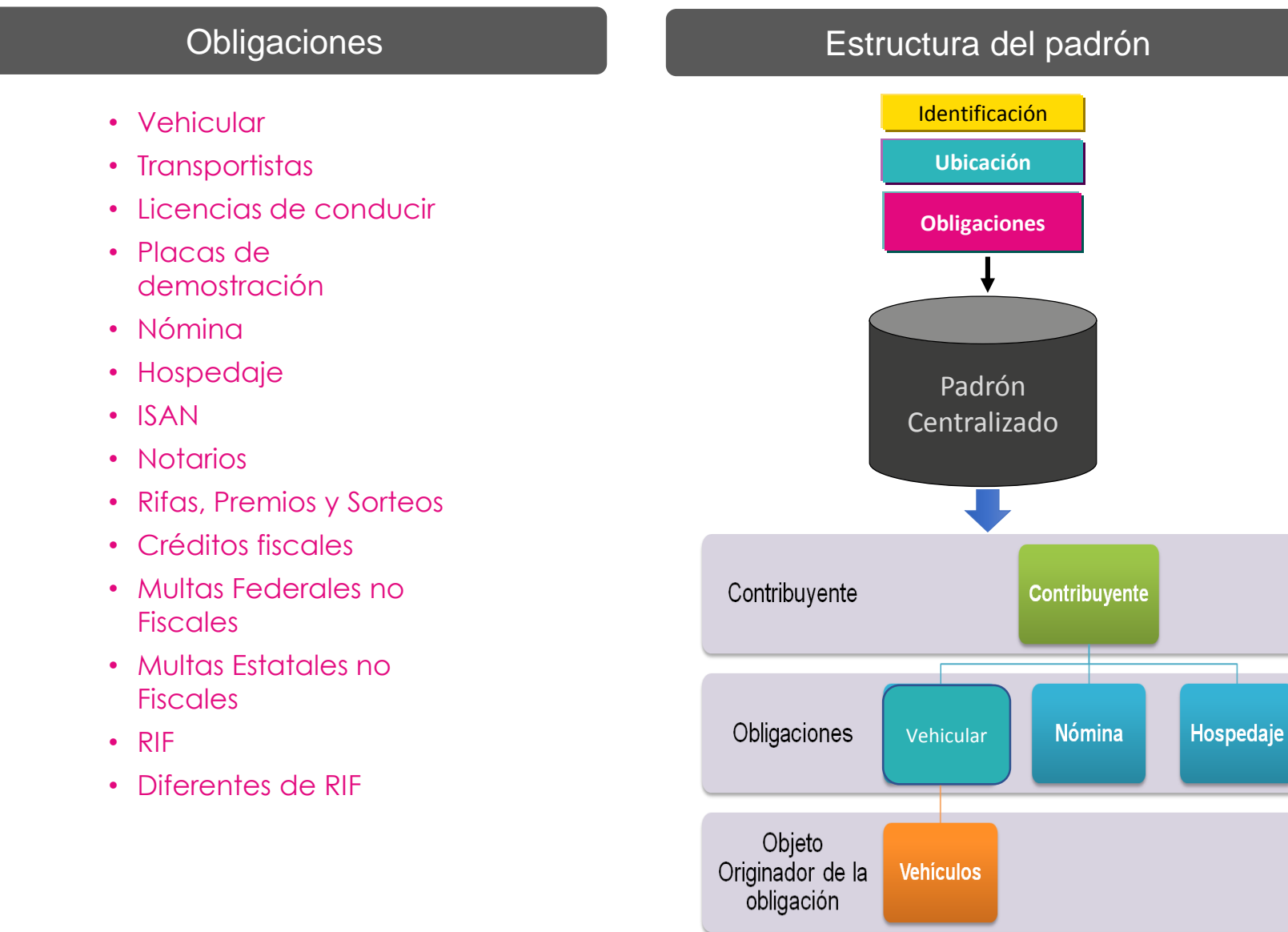

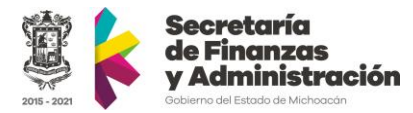

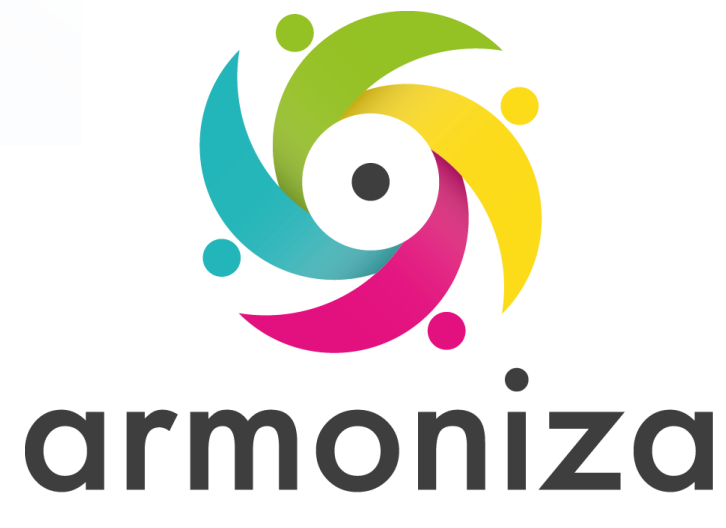

Transparencia para la rendición de cuentas

#### *Tema* **Introducción a SAP**

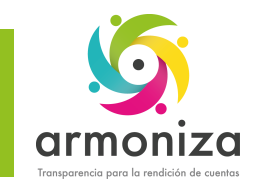

Introducción SAP - Conceptos básicos

#### • ¿Qué es SAP?

Las siglas SAP (System, Applications and Products) identifican a una compañía de sistemas informáticos con sede en Alemania

#### •¿Qué es TRM?

SAP TRM (SAP Taxes & Revenue) aporta una visión de una administración integral unificando todas las obligaciones tributarias del contribuyente de forma robusta y fiable, orientando a la administración y la atención del ciudadano.

#### •Qué es el SAP-GUI?

Es la herramienta grafica con la cual el Cliente se conecta al servidor de SAP (GUI = Graph**ical User Interface).**

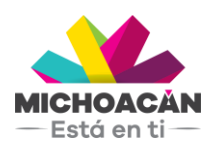

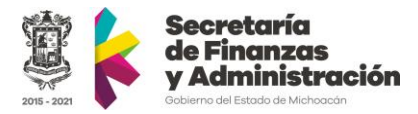

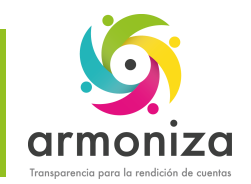

Introducción SAP - Conceptos básicos

• Tipos de Mandante (Instancia)

En SAP existen tres ambientes denominados mandantes.

- DEV (Desarrollo) utilizado por los consultores SAP
- QAS (Calidad, Pruebas) utilizado para realizar todas las pruebas integrales.
- PRD (Productivo)

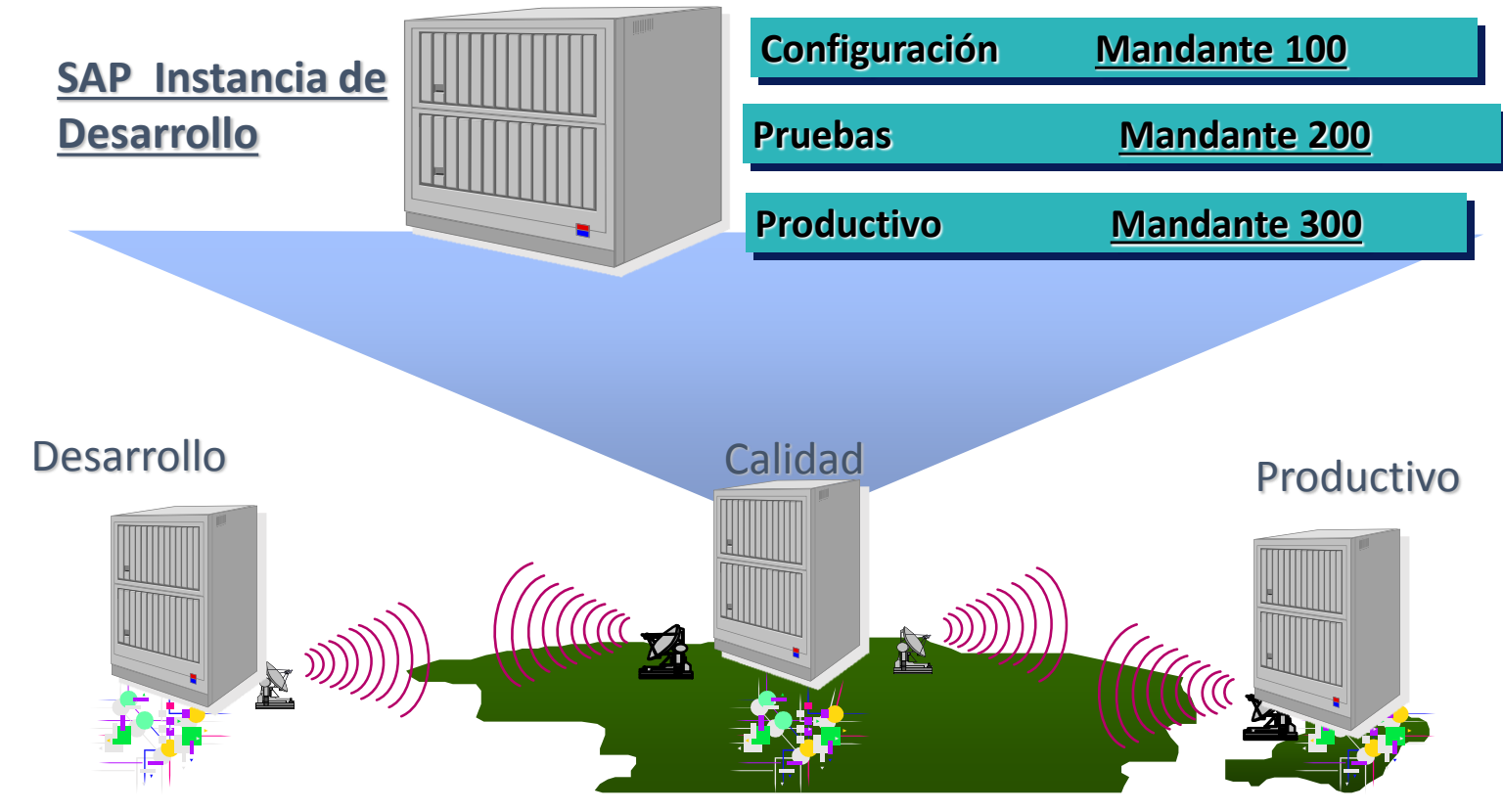

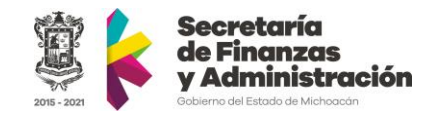

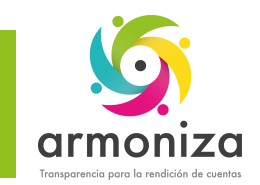

### Introducción SAP – SAP Logon

#### • ¿Qué es SAP Logon?

El Logon es el programa informático que utilizamos para iniciar sesión en los sistemas SAP en la PC

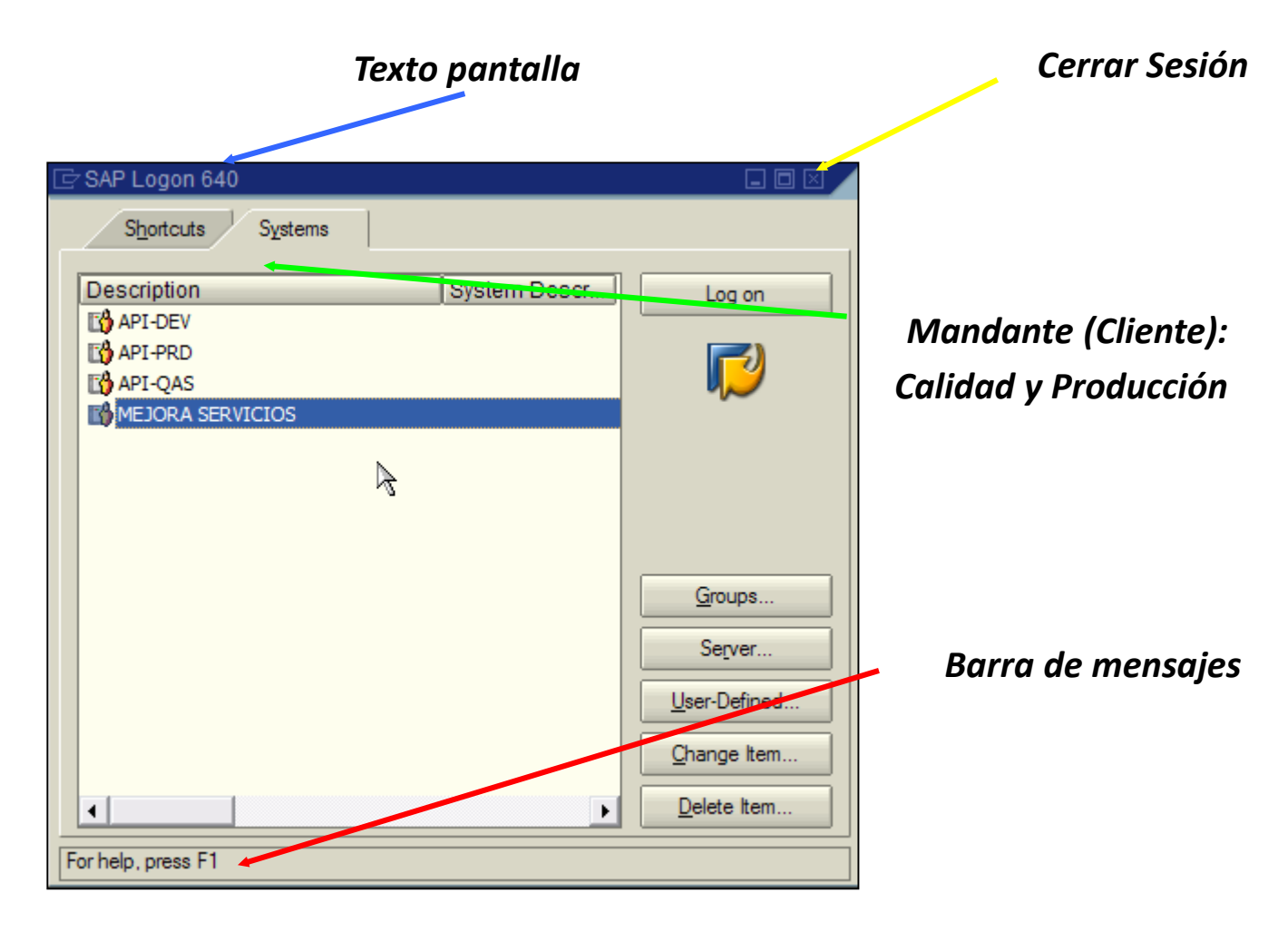

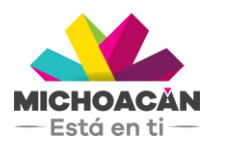

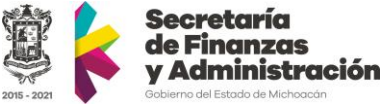

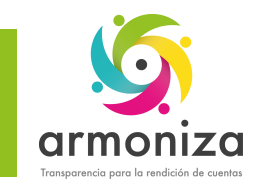

### Introducción a SAP – Acceso al sistema

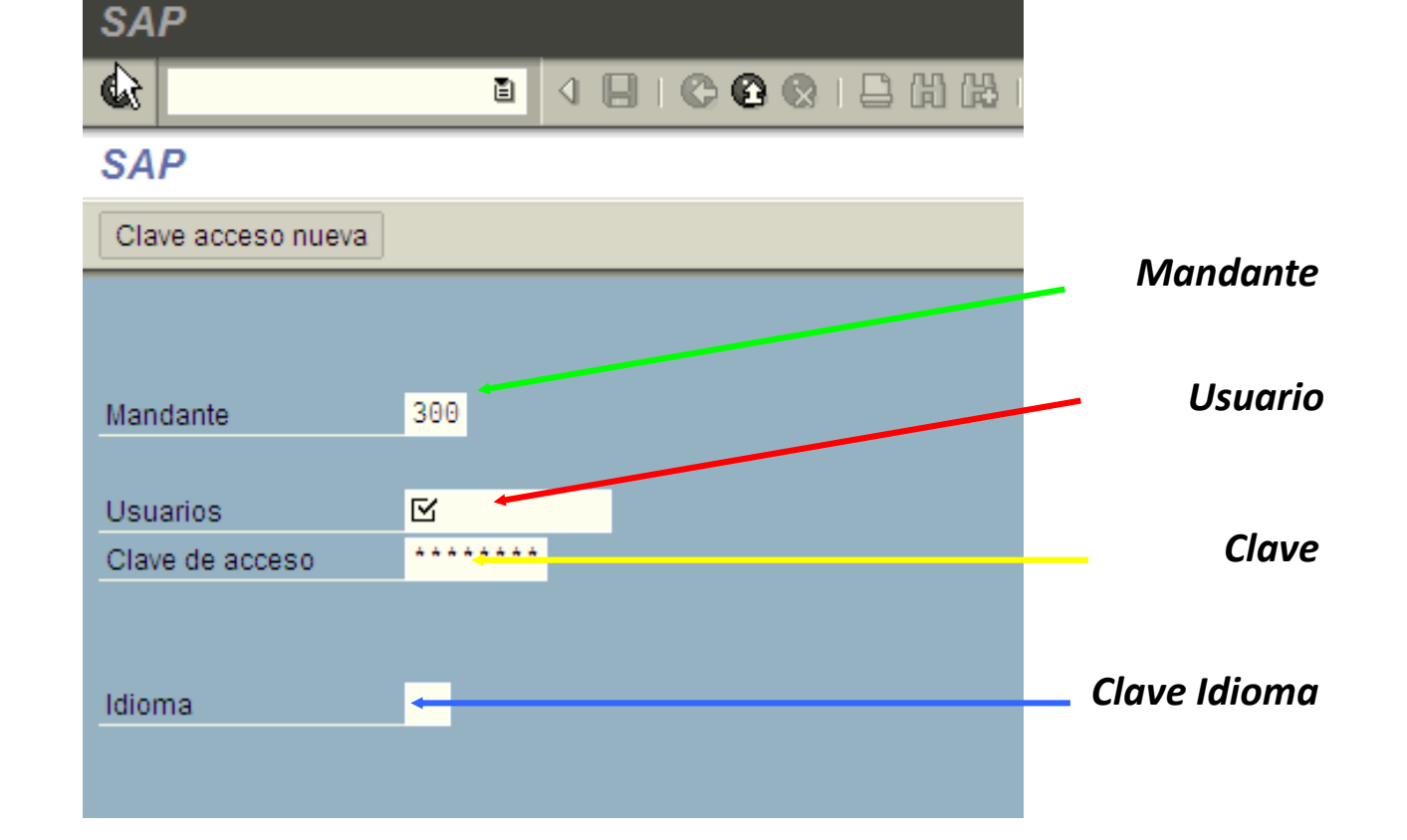

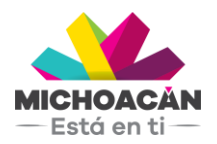

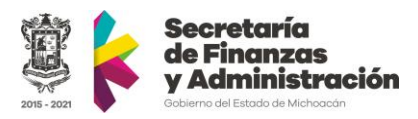

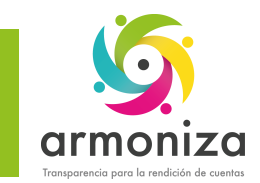

#### Introducción a SAP – Cambio de clave

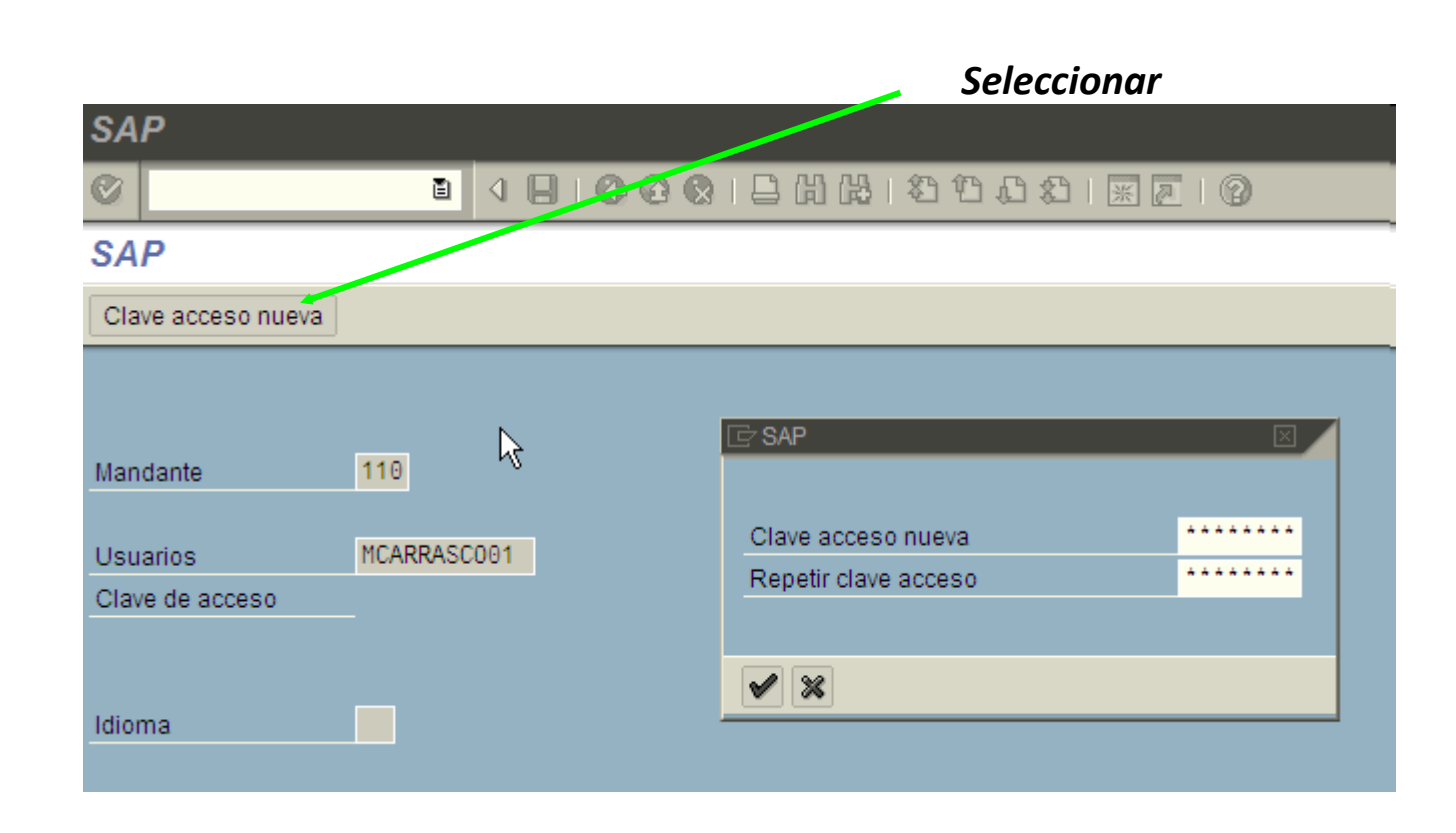

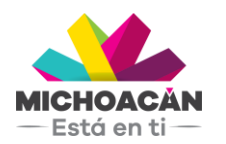

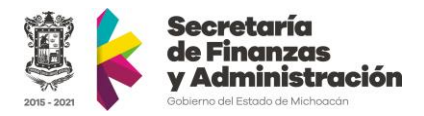

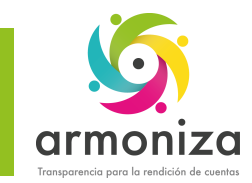

### Introducción SAP – Pantalla Principal

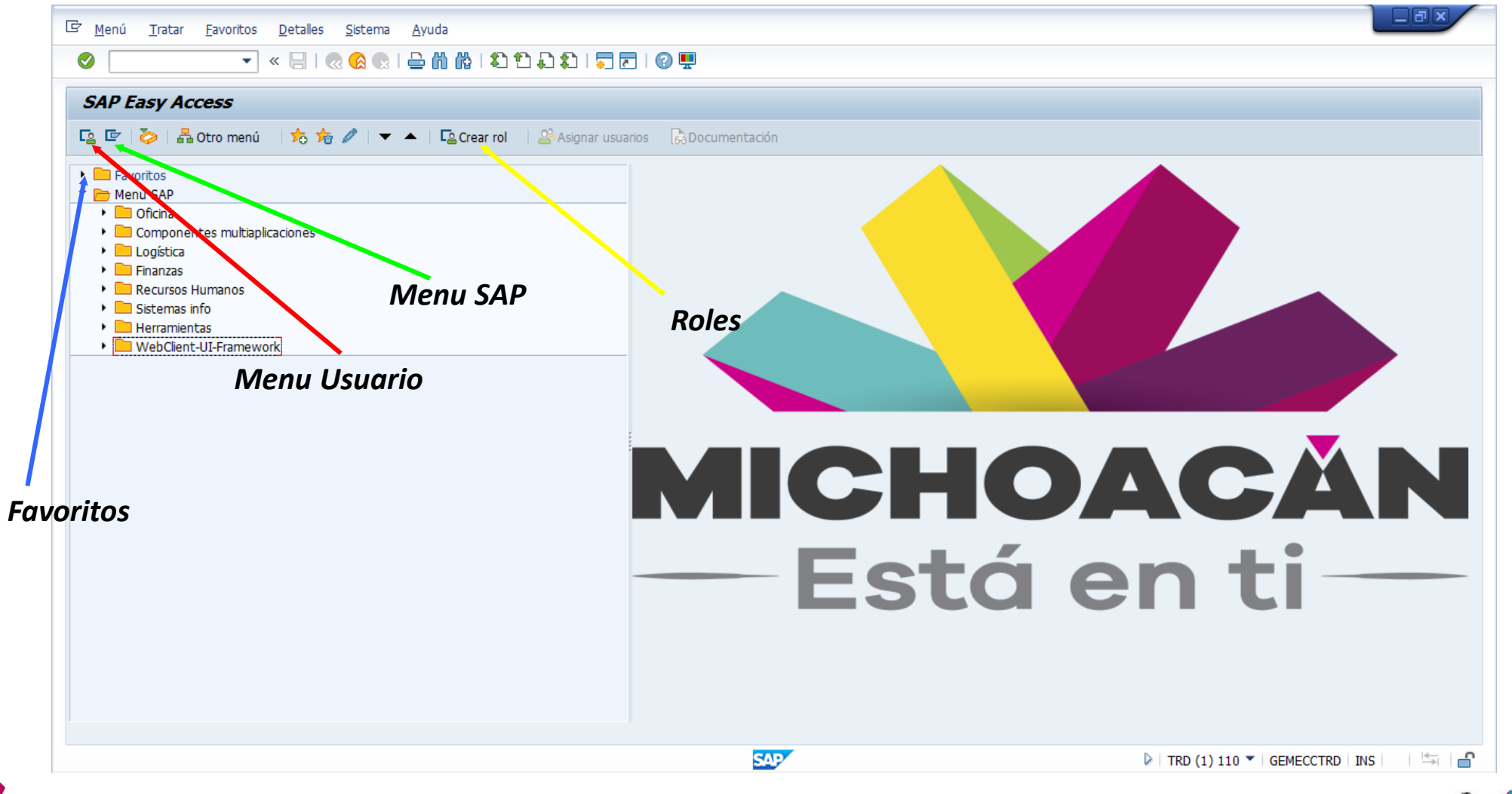

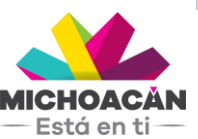

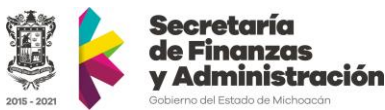

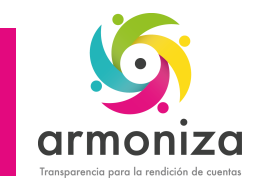

# Introducción SAP – Barra de Información

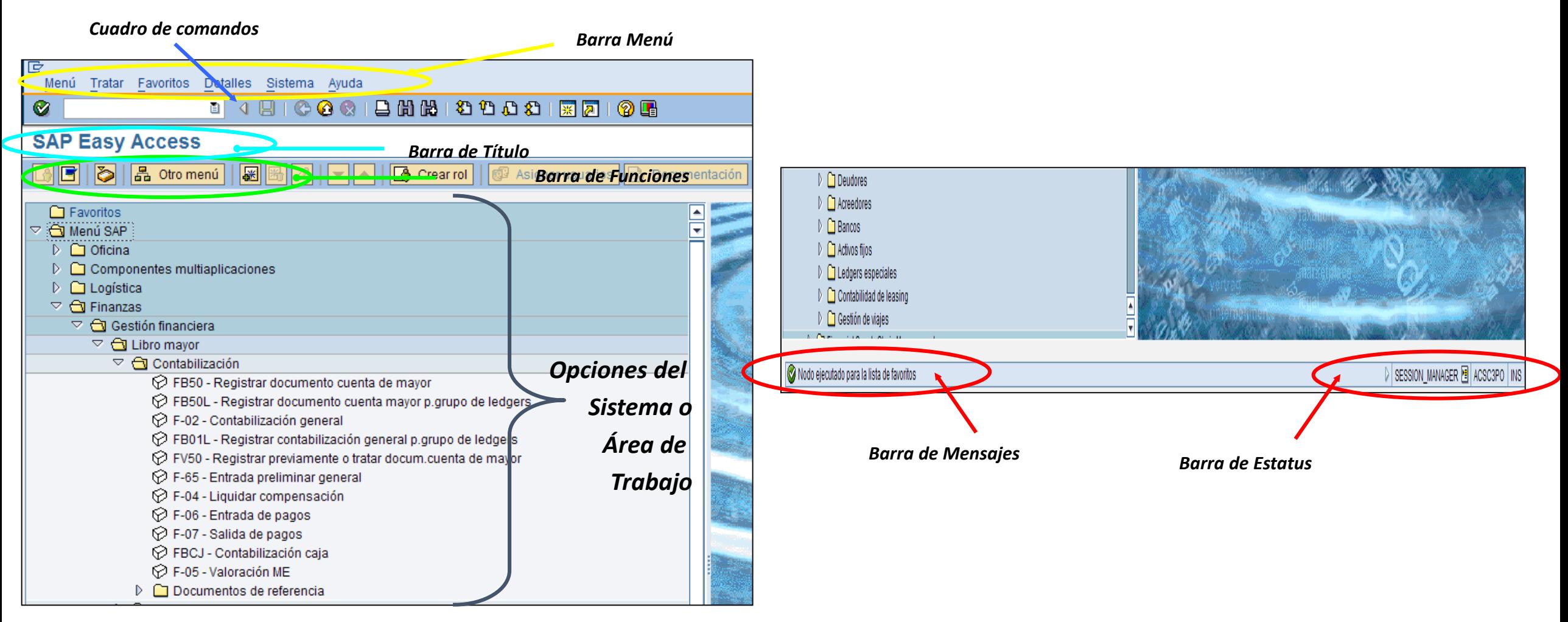

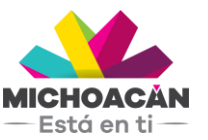

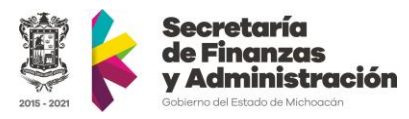

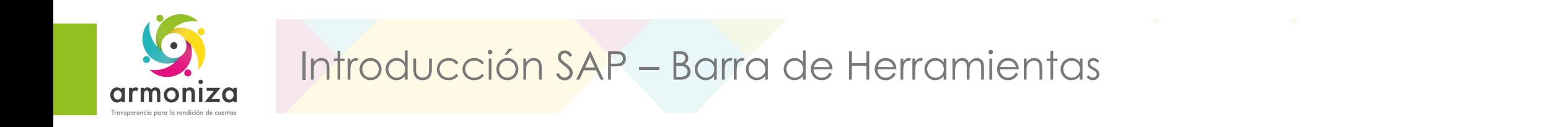

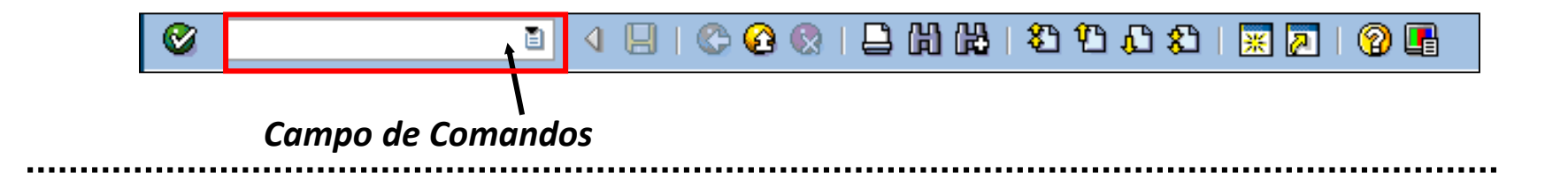

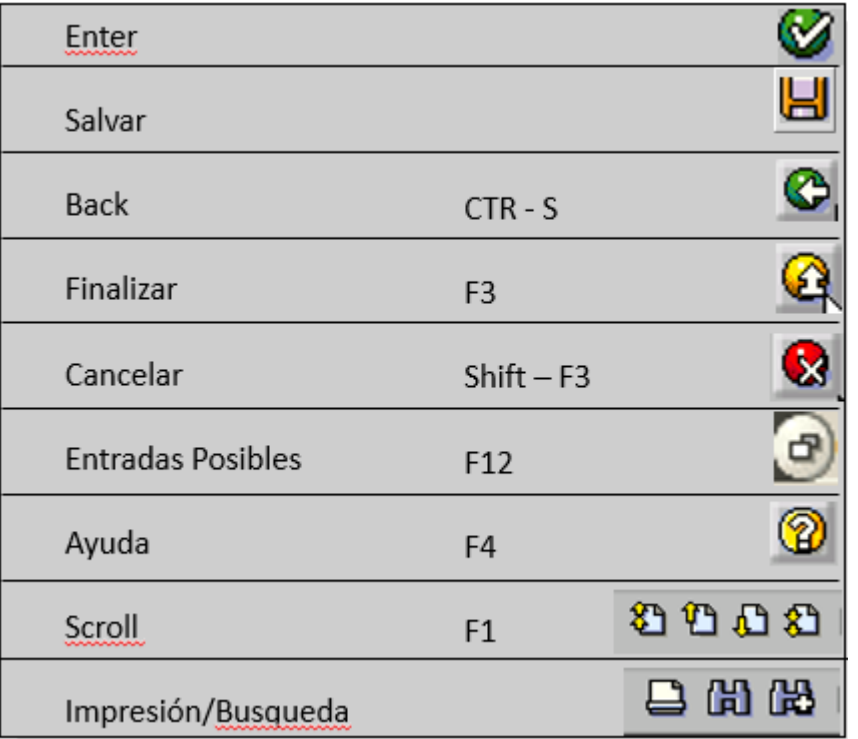

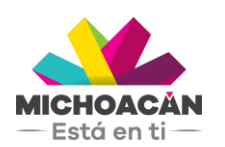

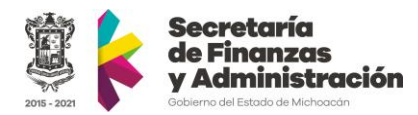

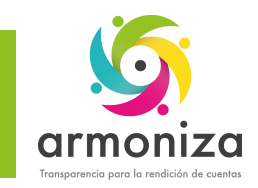

### Introducción SAP – Barra de Herramientas

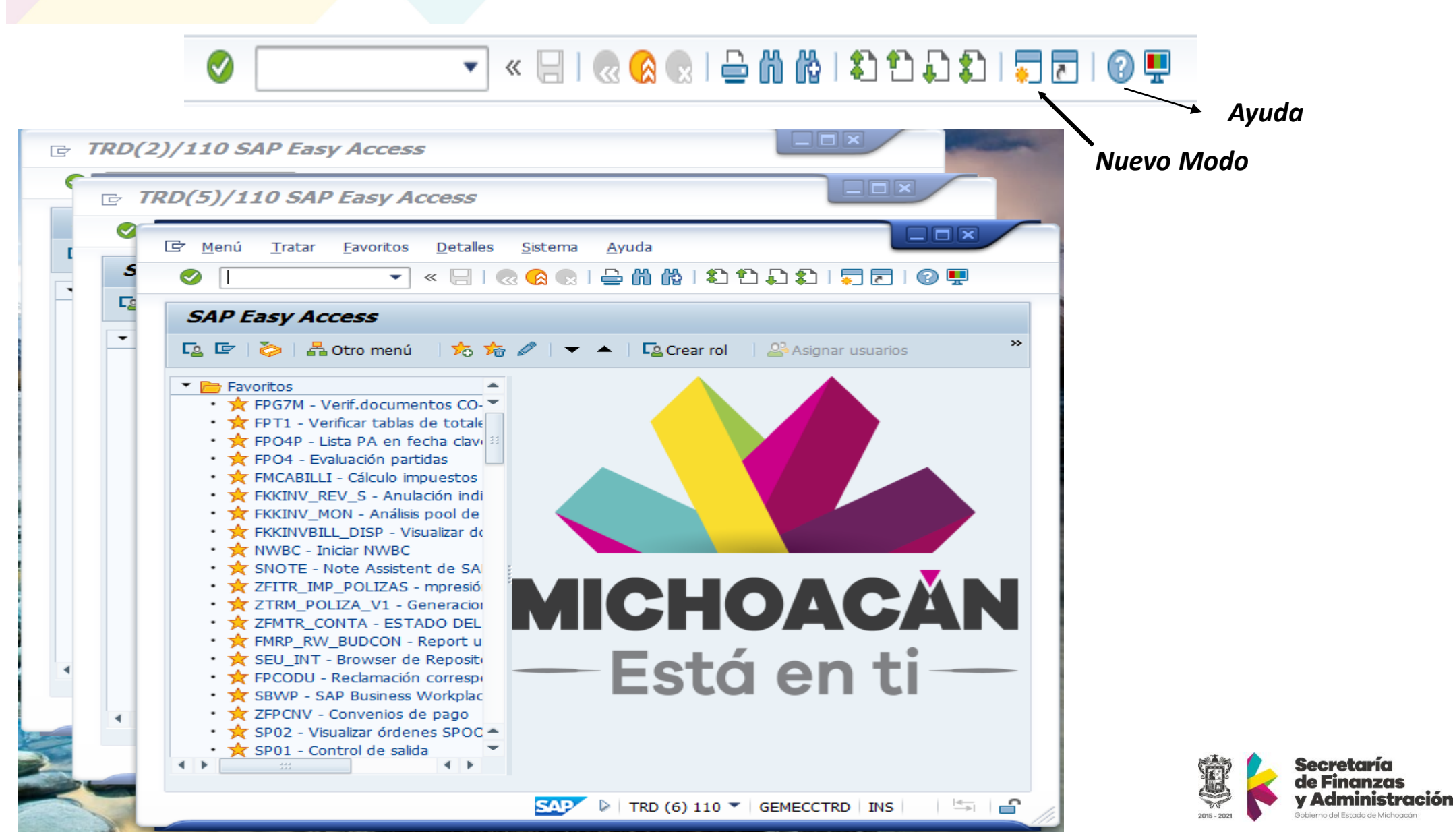

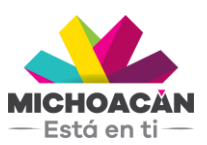

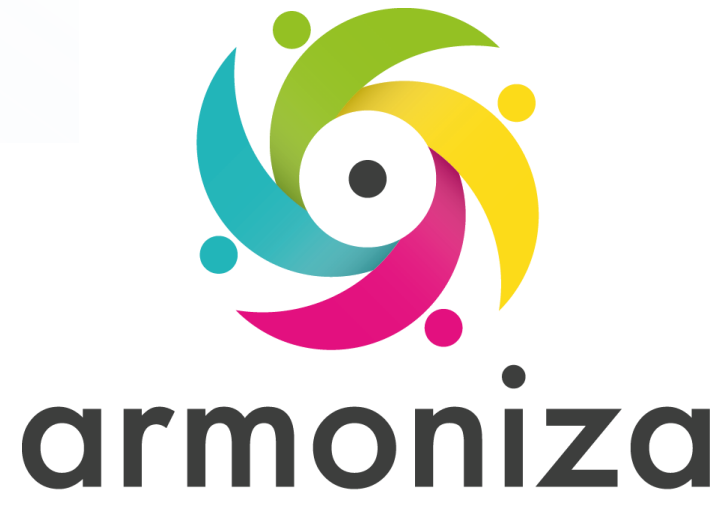

Transparencia para la rendición de cuentas

#### *Tema* **Alta de contribuyente y actualización de datos del contribuyente**

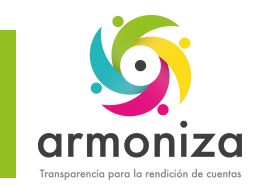

# Alta y actualización de contribuyente

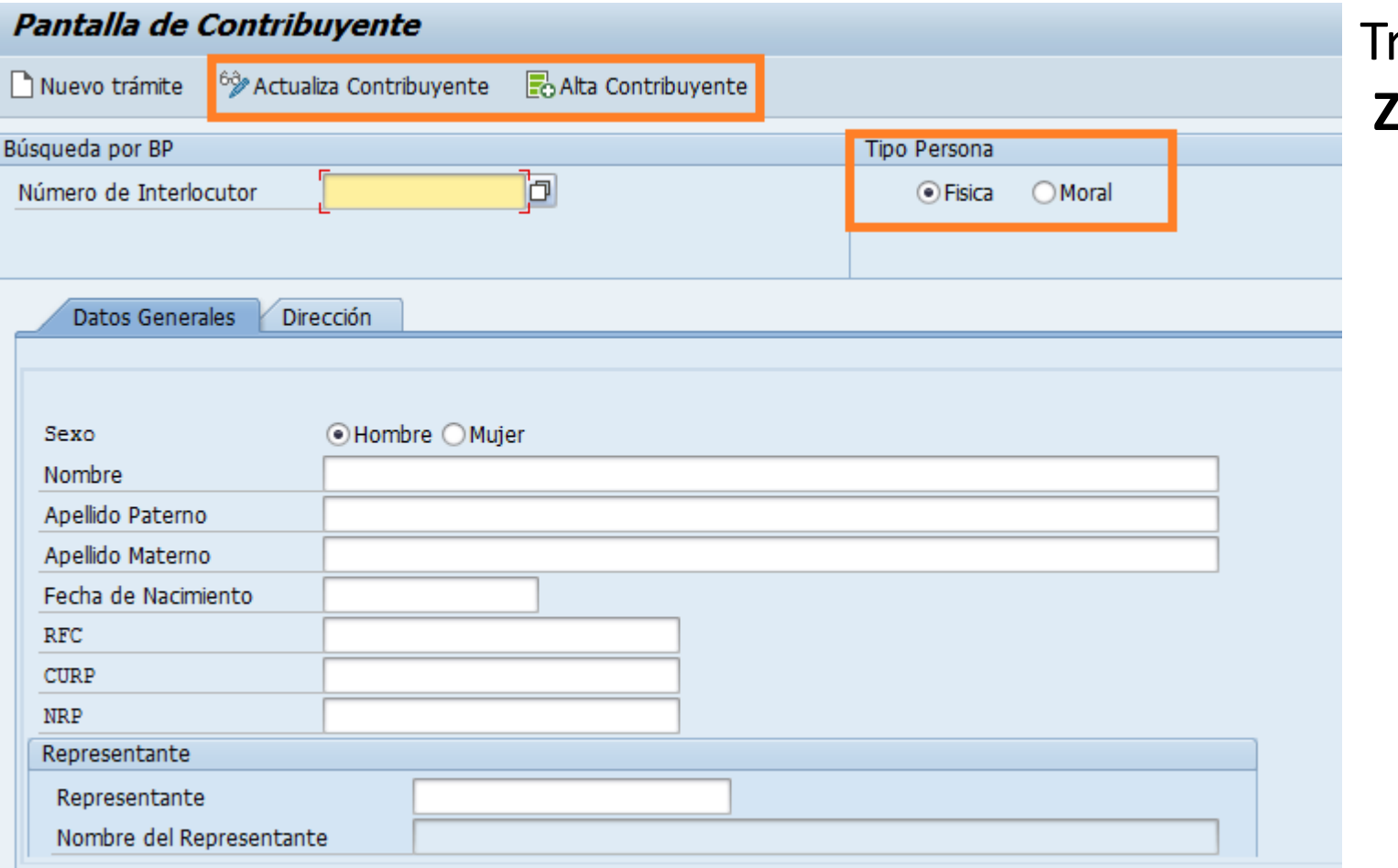

ransacción: **ZPATR\_CONTRIB**

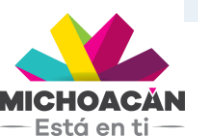

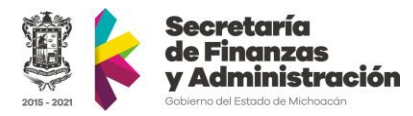

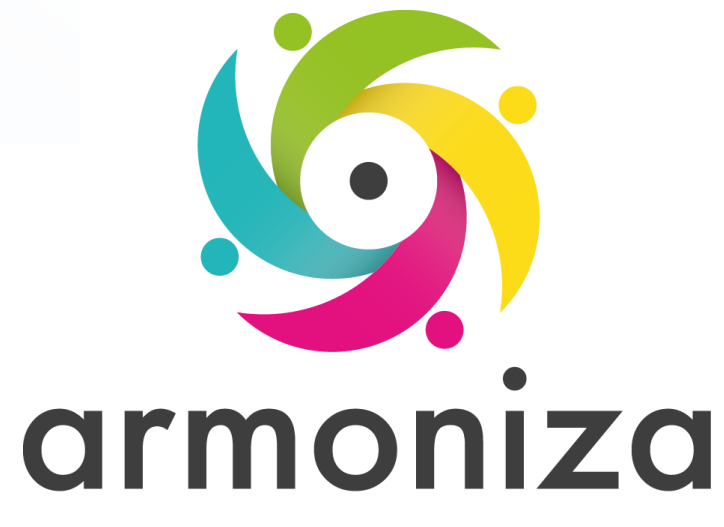

Transparencia para la rendición de cuentas

#### *Tema* **Trámites vehiculares**

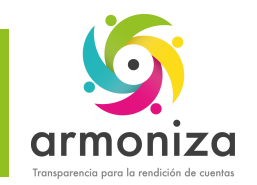

# Trámites vehiculares - Alta

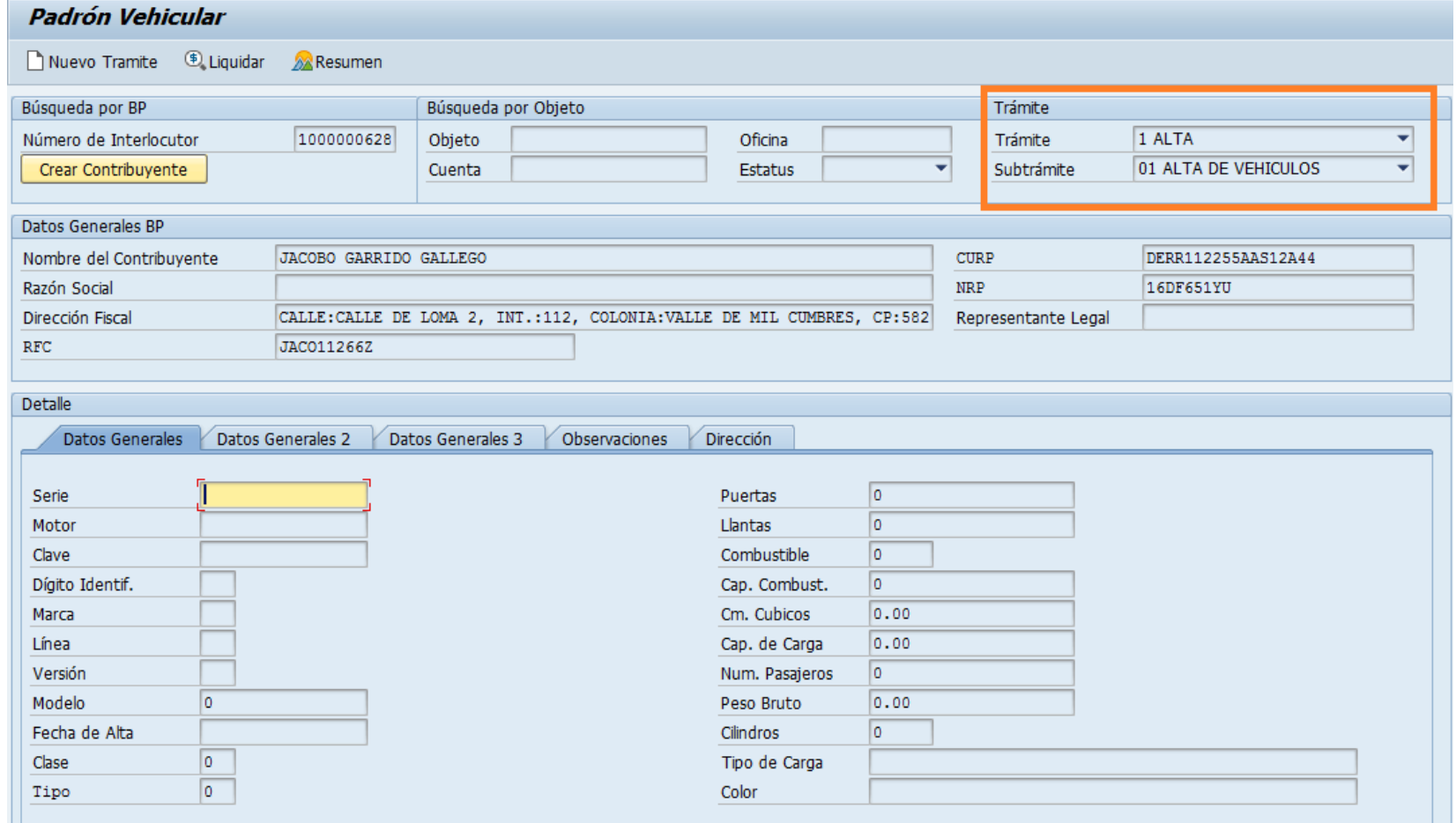

#### Transacción: **ZPATR\_VEHICULAR**

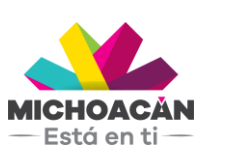

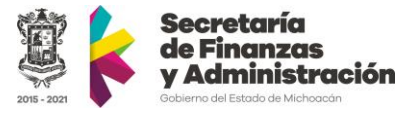

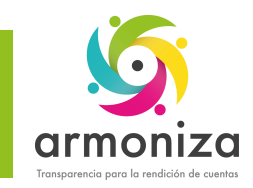

**MICHOACÁN**  $-$ Está en ti $-$ 

### Trámites vehiculares - Baja

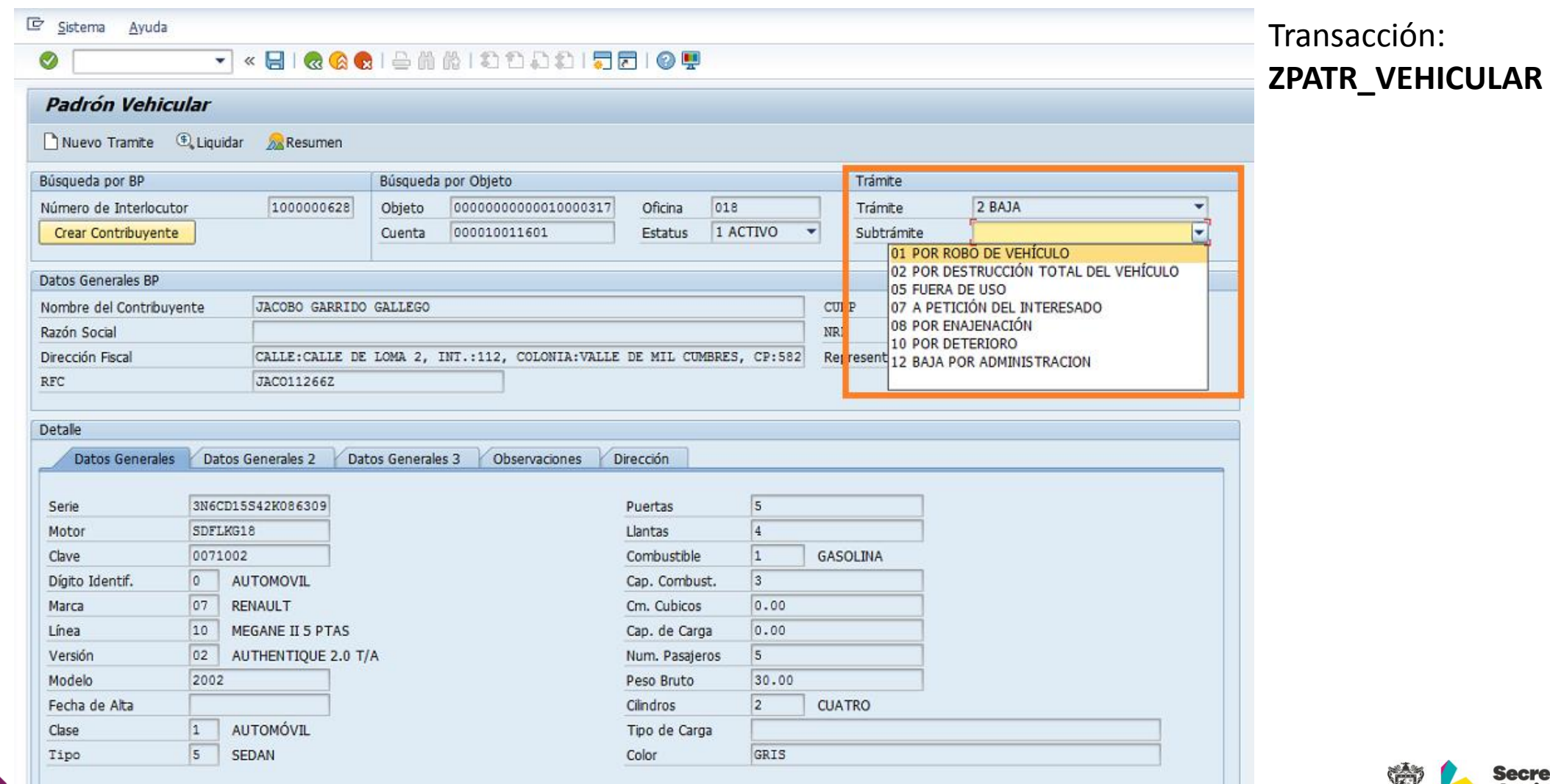

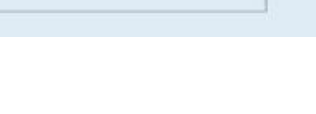

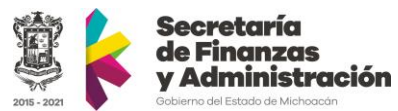

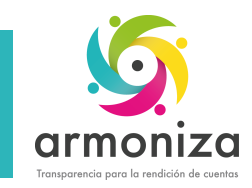

### Trámites vehiculares – Cambio de propietario

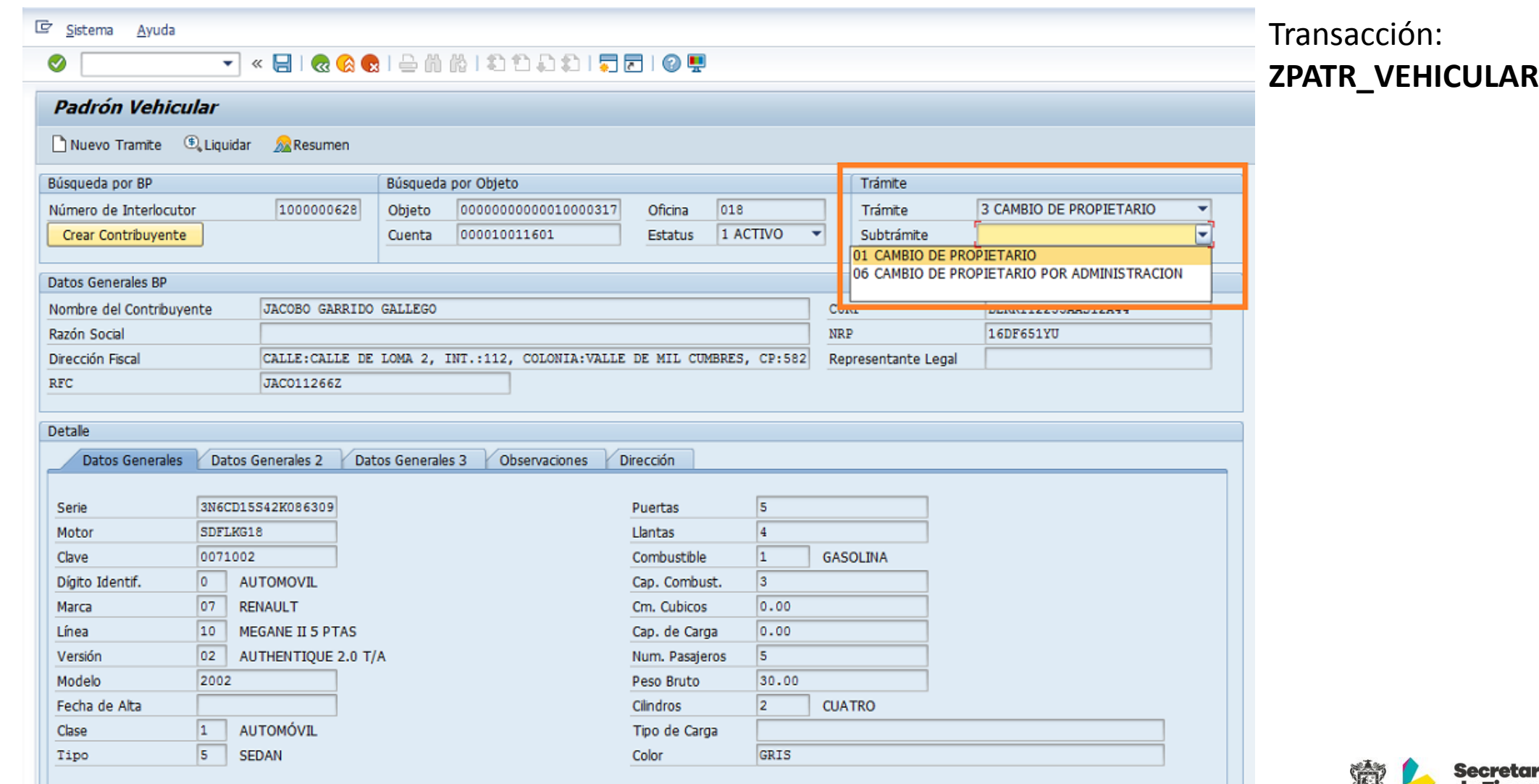

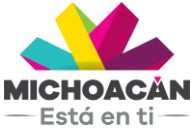

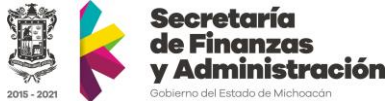

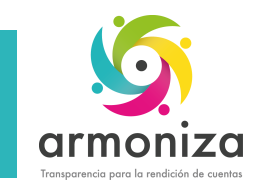

# Trámites vehiculares – Rectificación

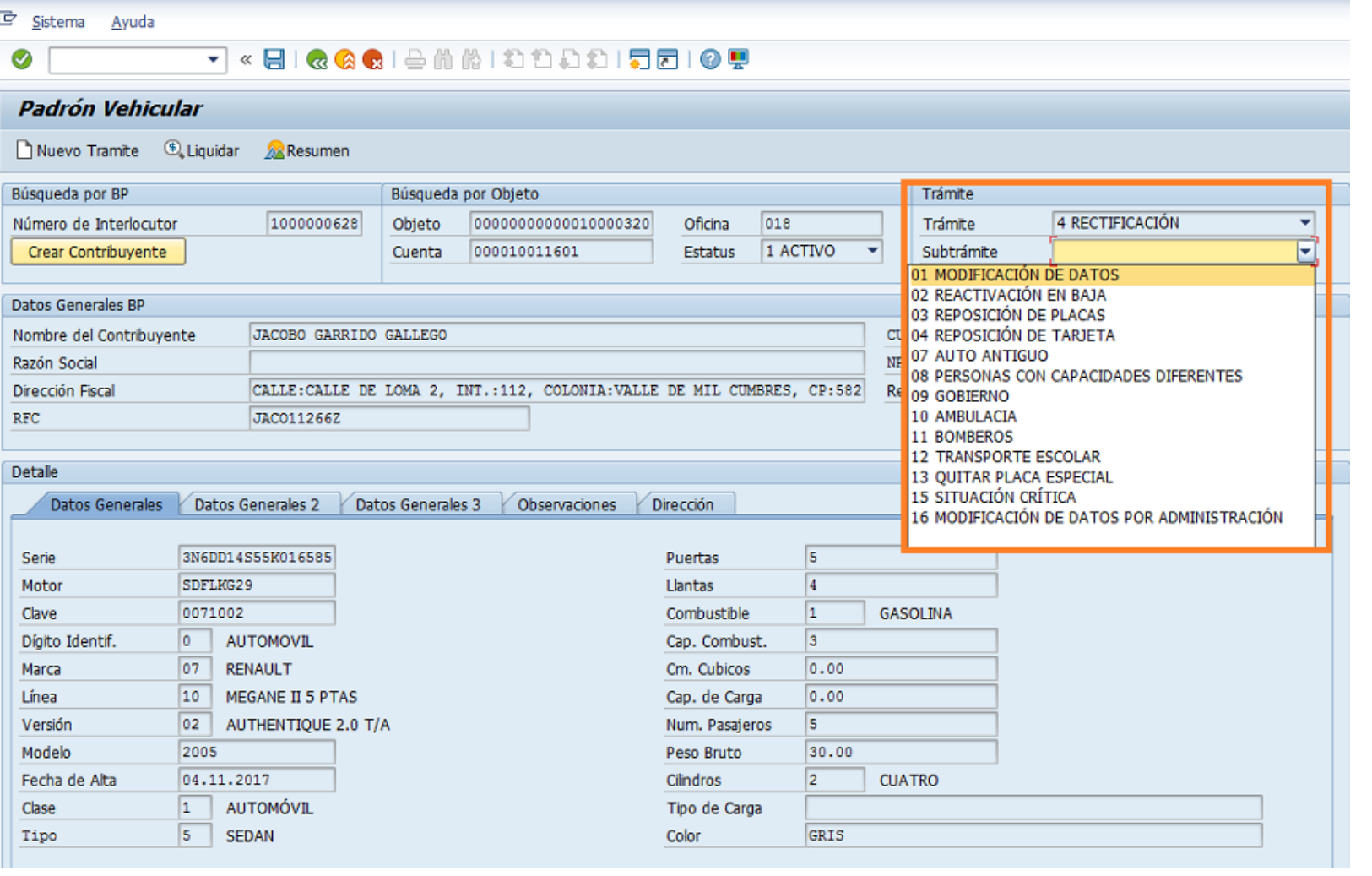

#### Transacción: **ZPATR\_VEHICULAR**

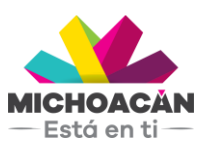

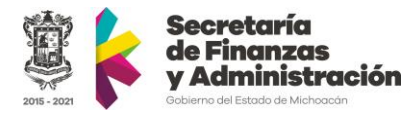

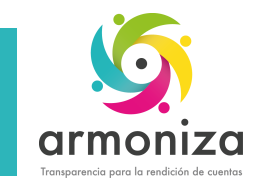

# Transportistas - Alta

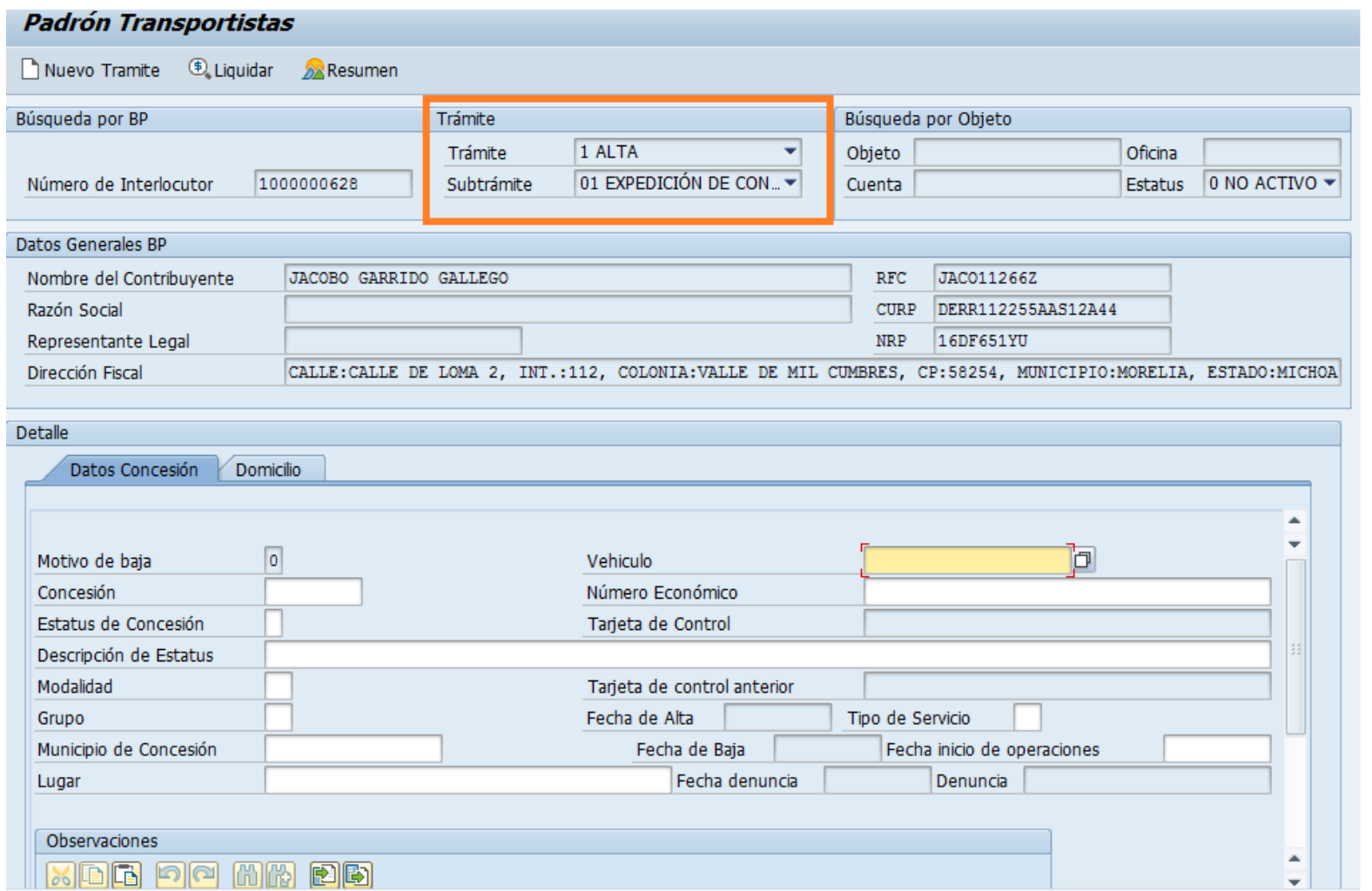

#### Transacción: ZPATR\_TRANSPORTISTAS

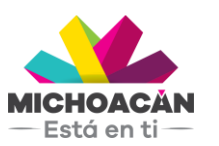

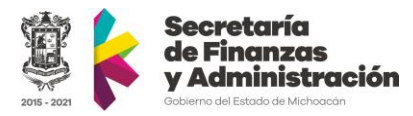

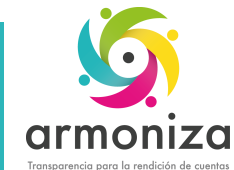

# Transportistas - Baja

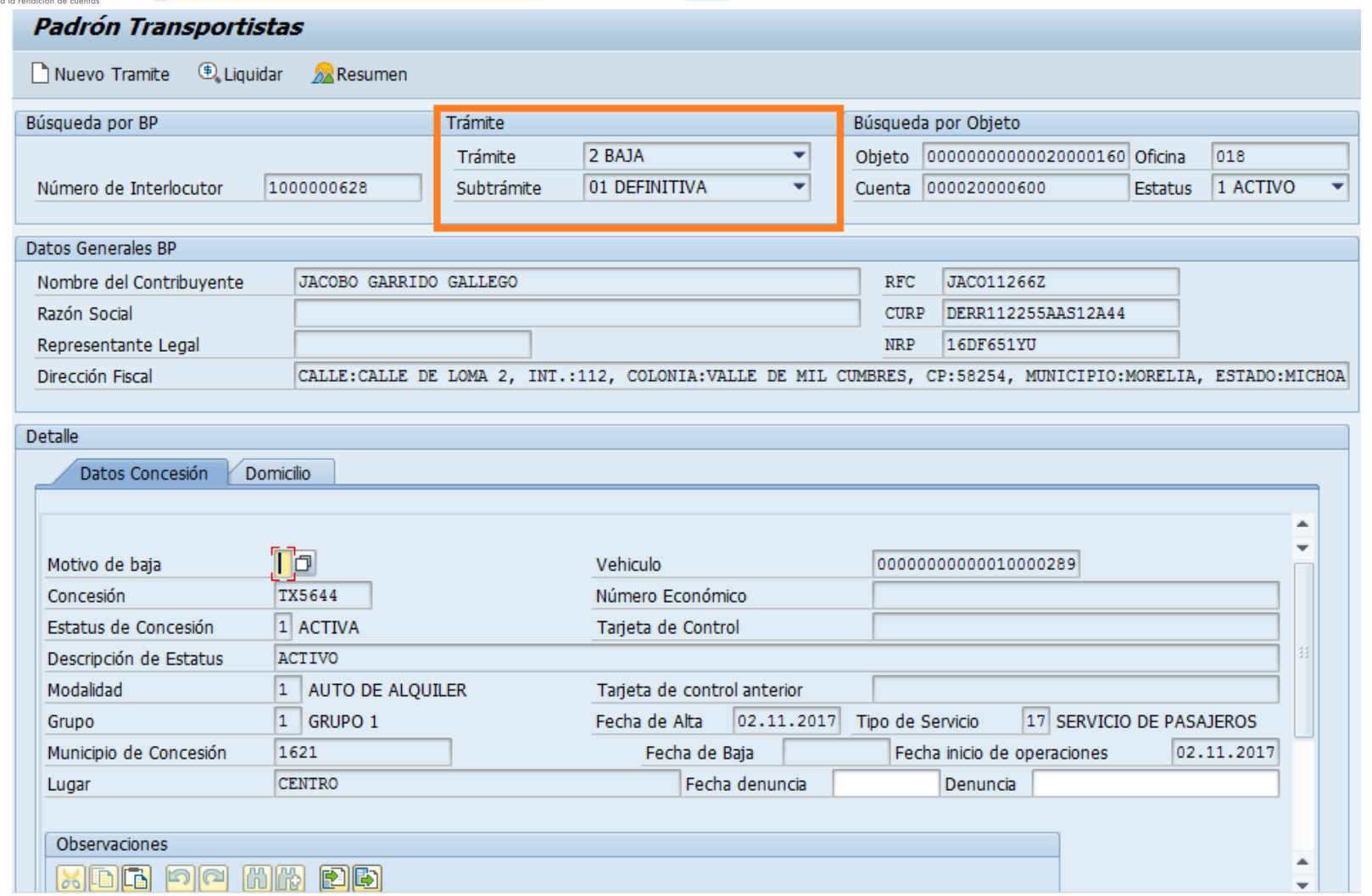

#### Transacción: ZPAT\_TRANSPORTISTAS

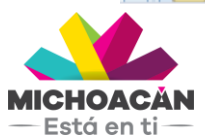

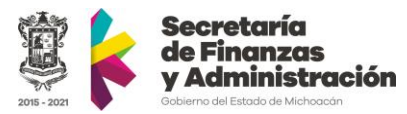

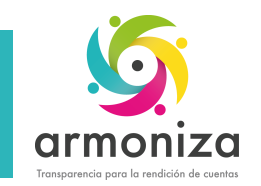

### Transportistas – Cambio de propietario

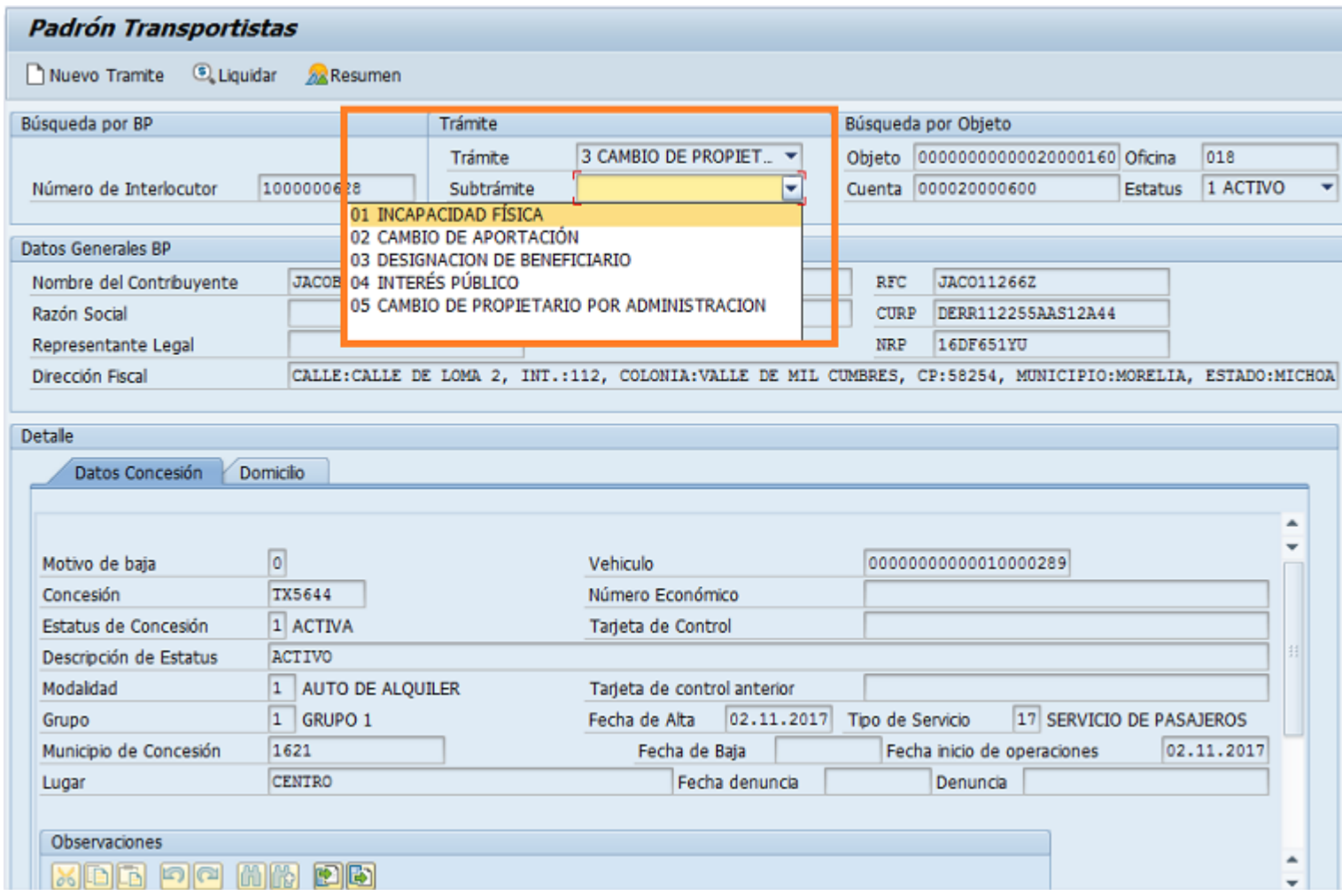

#### Transacción: ZPAT\_TRANSPORTISTAS

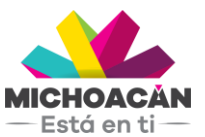

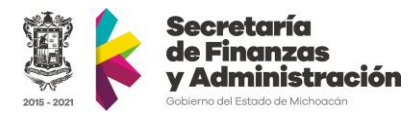

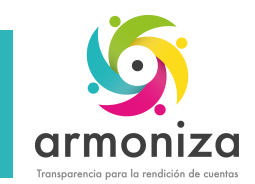

### Transportistas – Rectificación

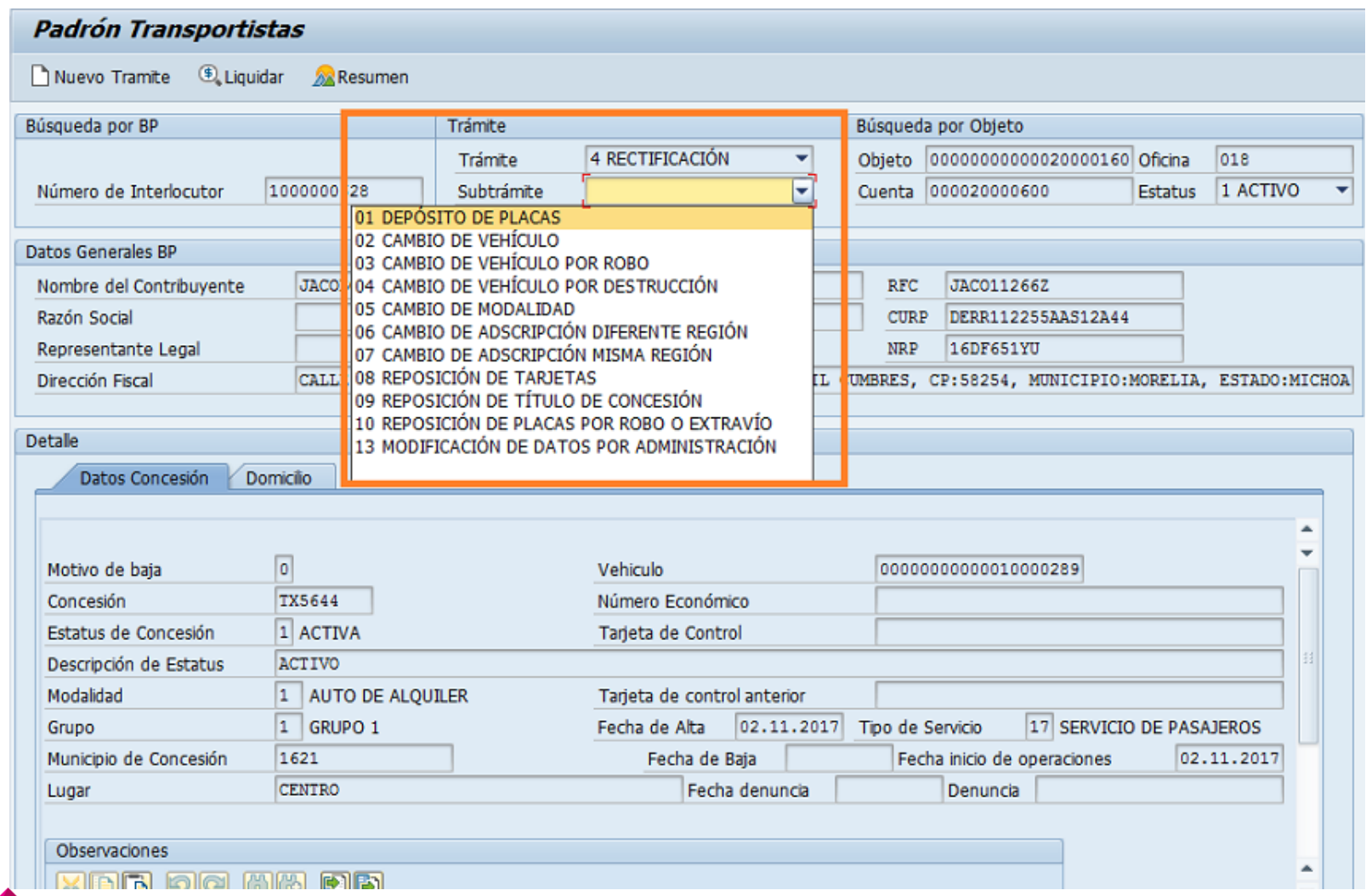

#### Transacción: ZPAT\_TRANSPORTISTAS

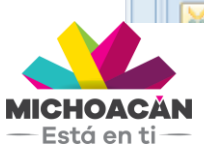

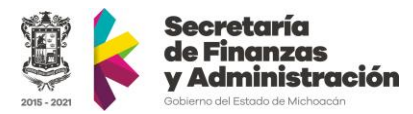

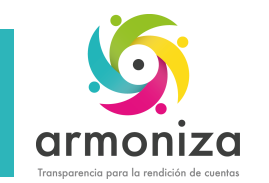

### Formas Valoradas - Crear

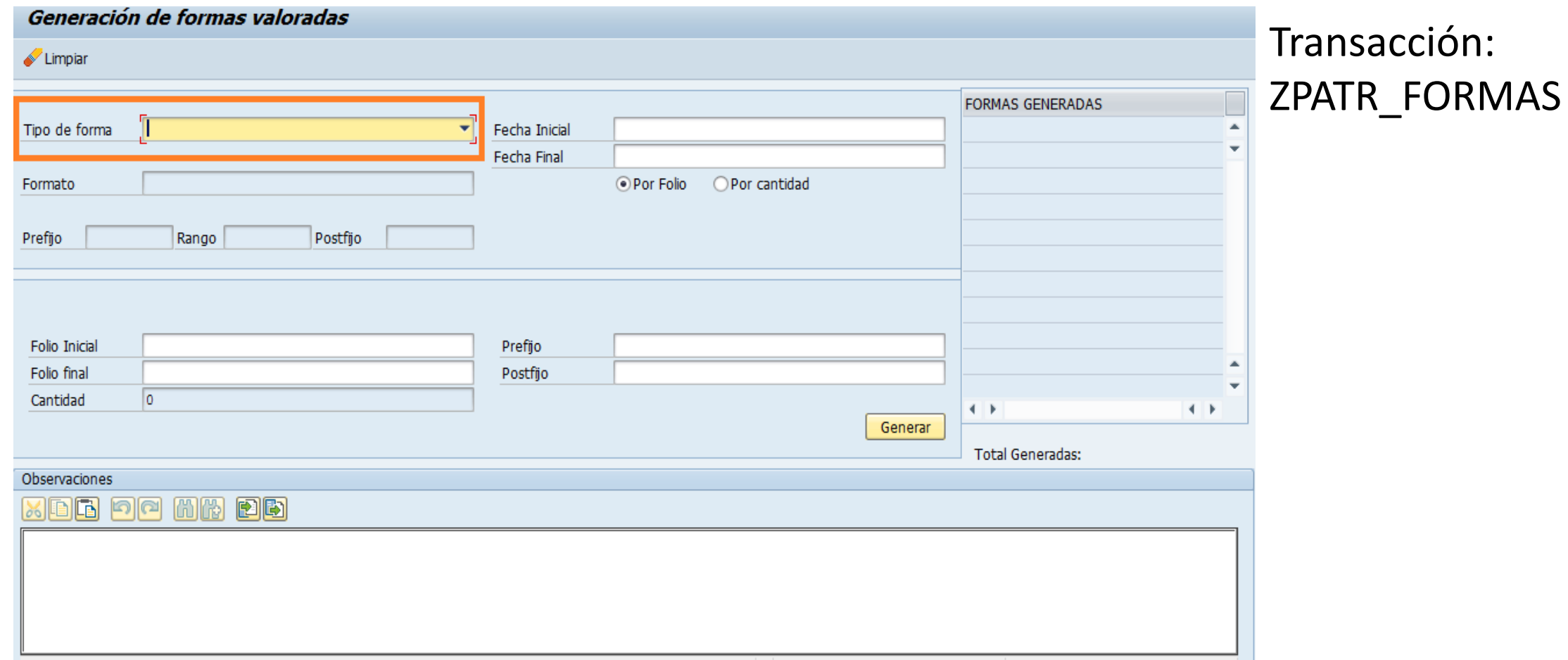

# **MICHOACÁN**<br>- Está en ti

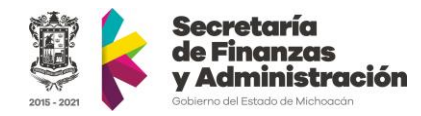

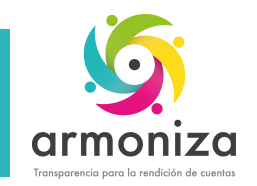

### Formas Valoradas – Asignar a usuarios

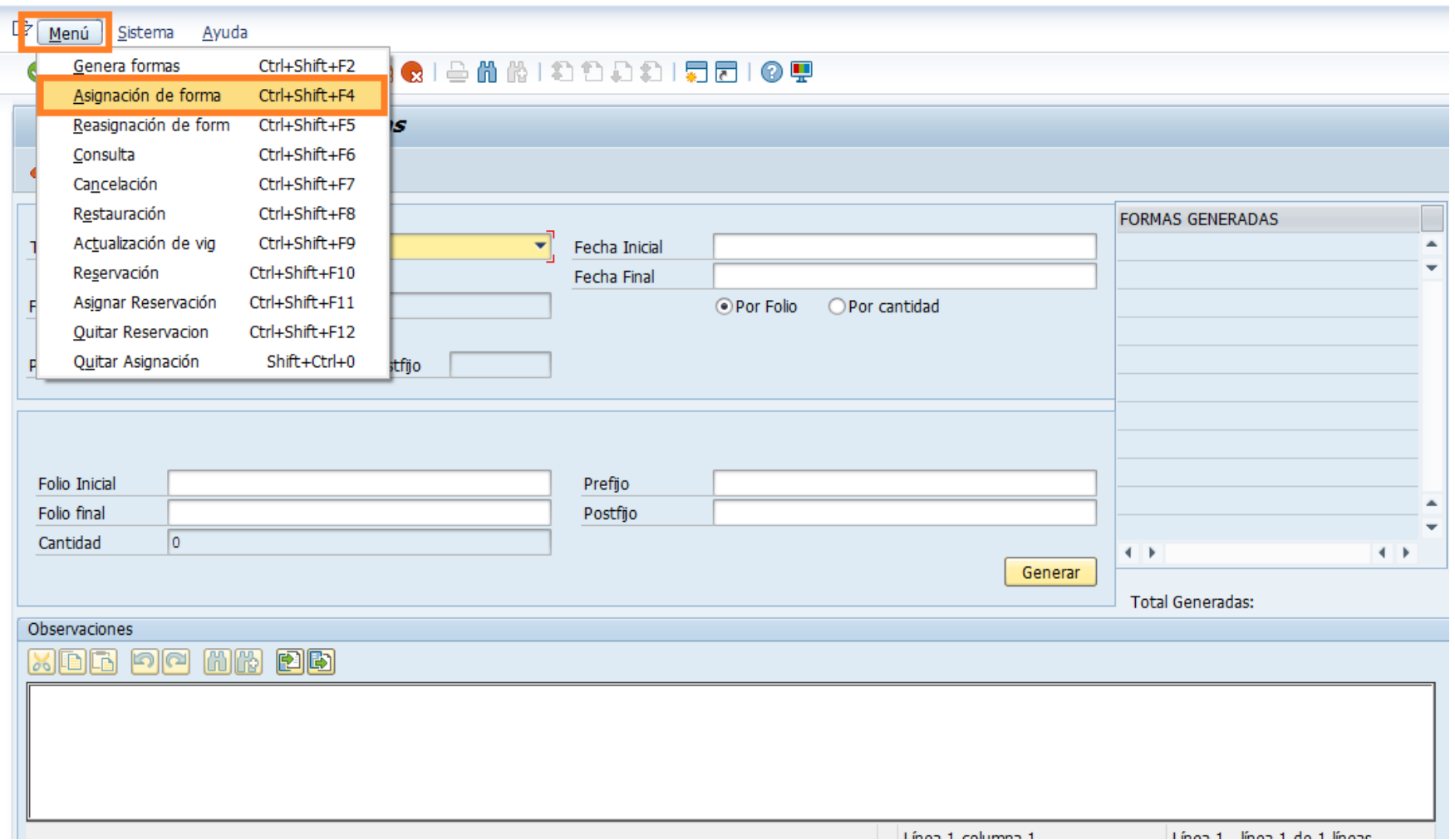

#### Transacción: ZPATR\_FORMAS

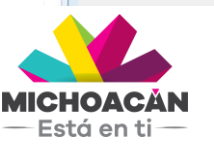

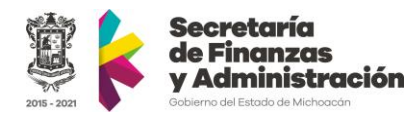

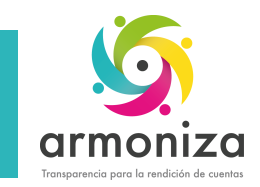

# Formas Valoradas – Asignar a usuarios

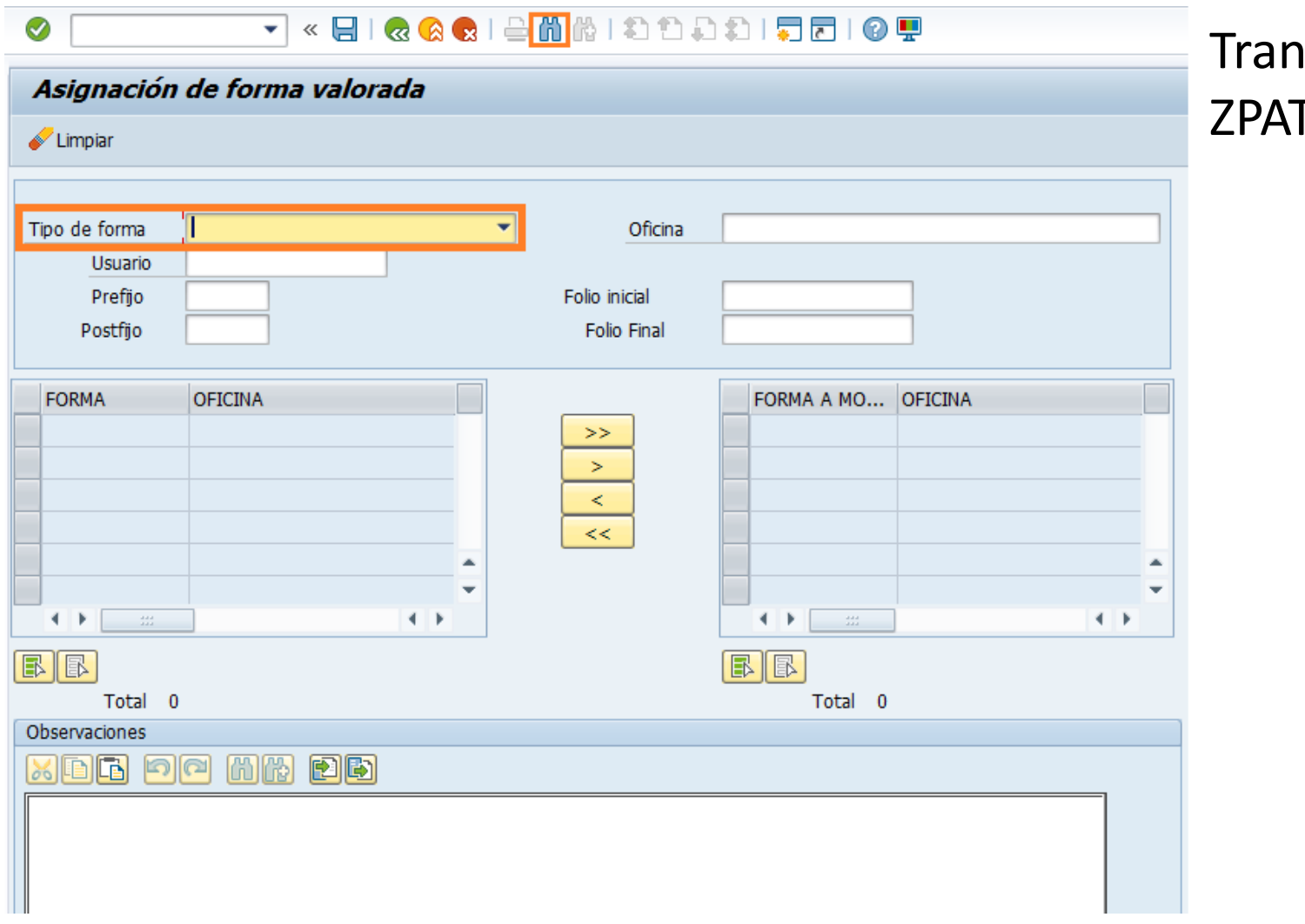

#### sacción: TR\_FORMAS

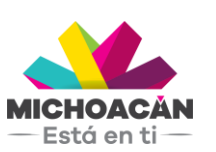

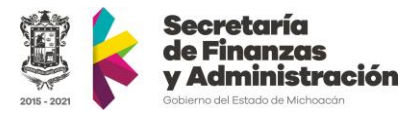

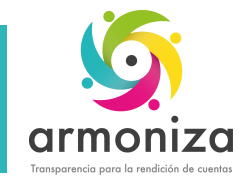

### Formas Valoradas – Asignar a contribuyentes

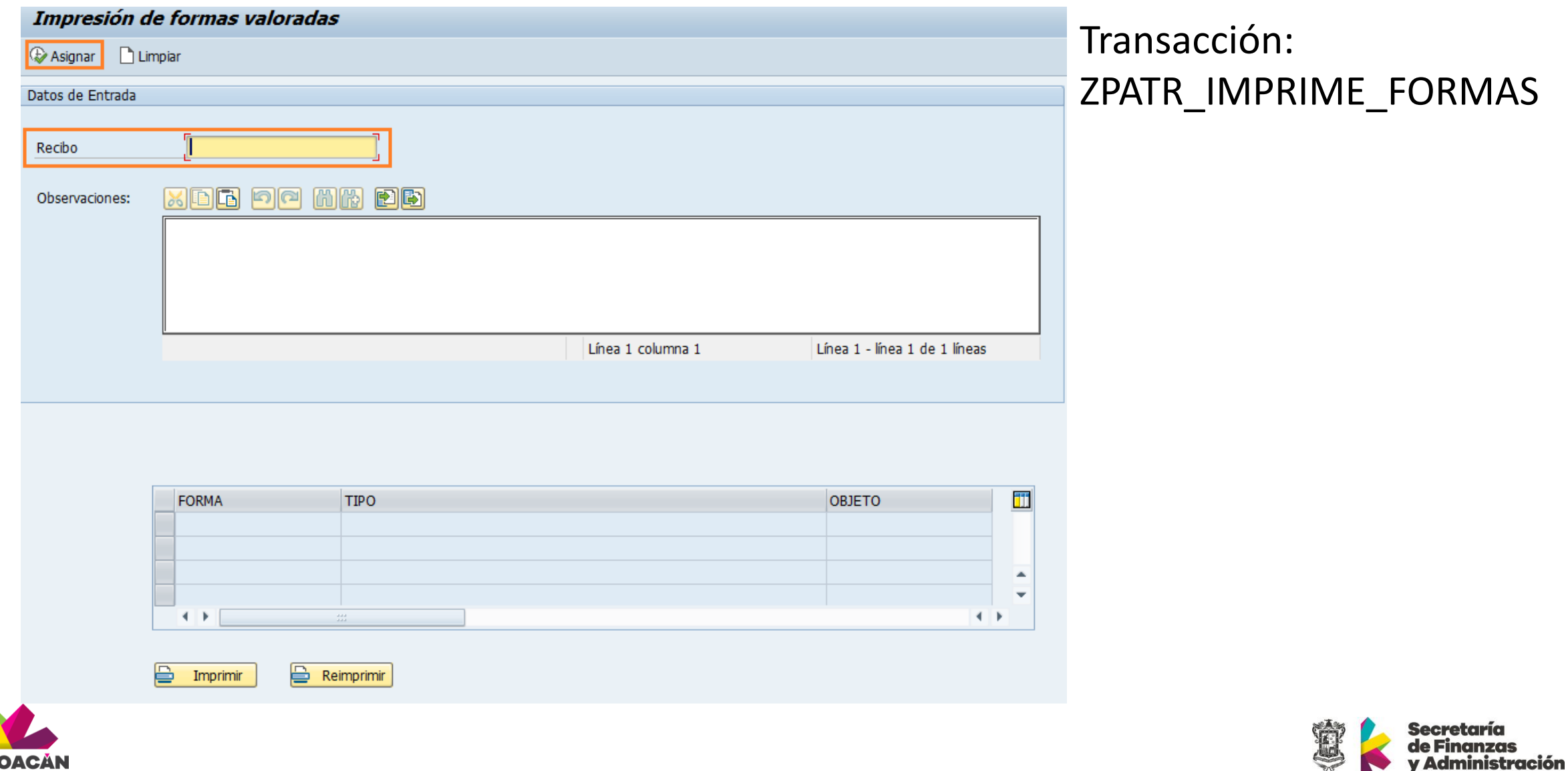

**The Second Street** 

2015 - 2021

Gobierno del Estado de Michoacán

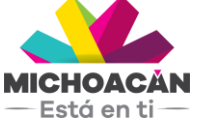

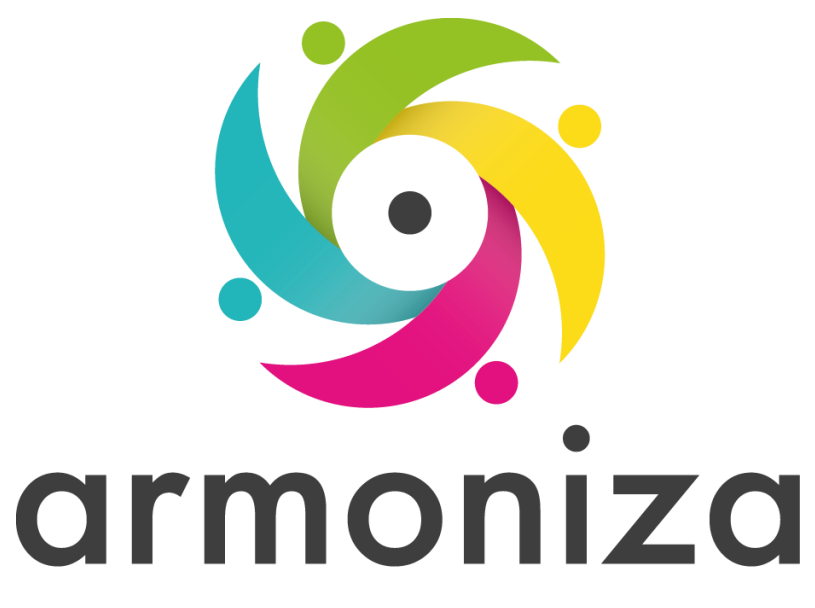

Transparencia para la rendición de cuentas

#### **Fin del curso**

# **¡GRACIAS POR TU PARTICIPACIÓN!**